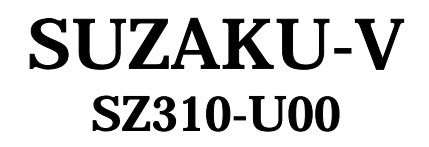

## Hardware Manual

Version 1.00

 $2005$  2 12

<http://www.atmark-techno.com/>

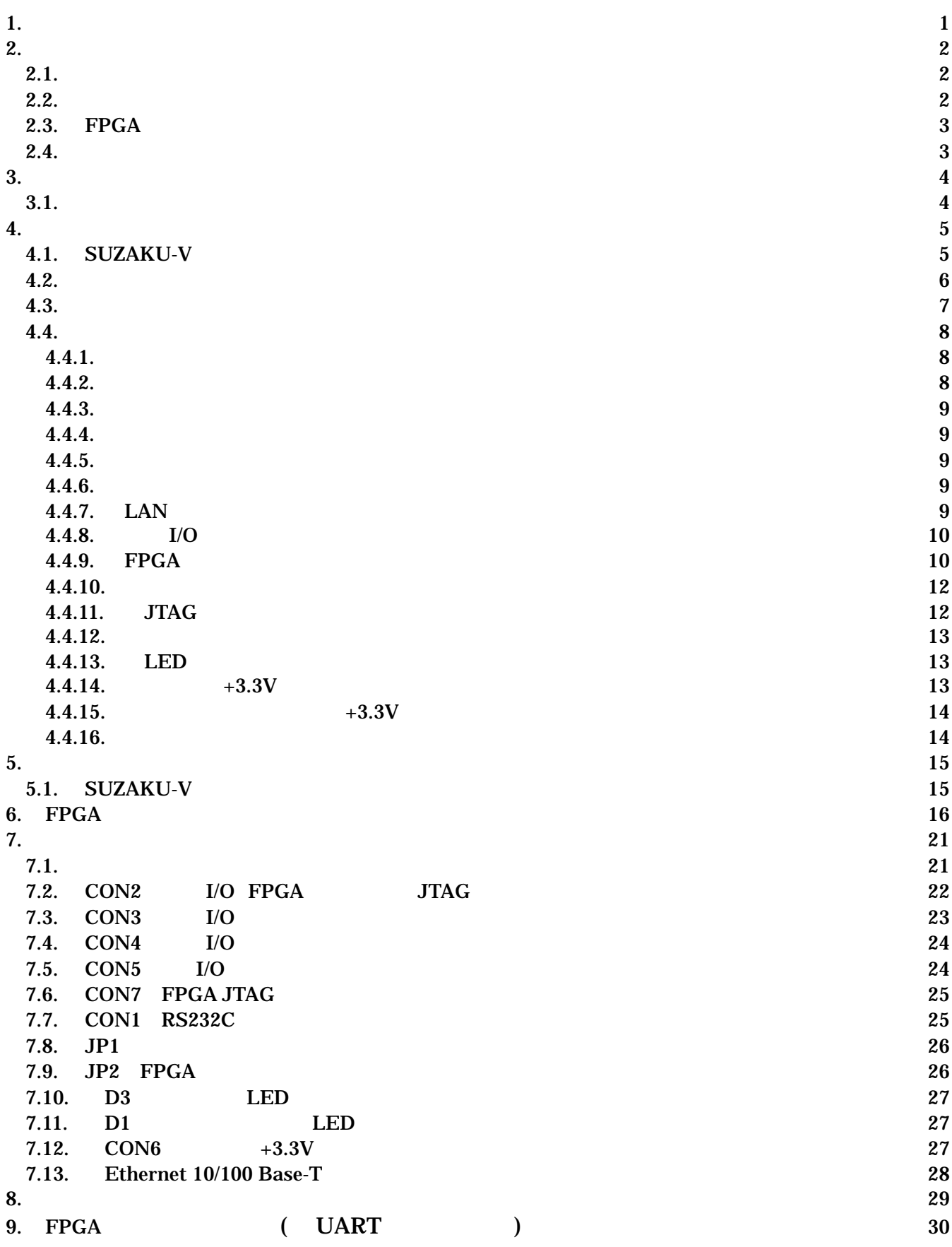

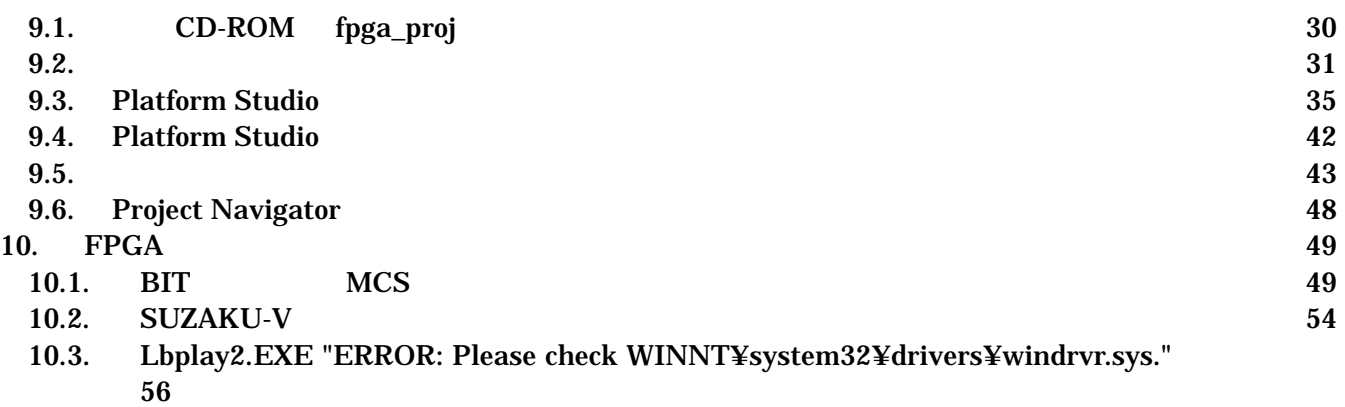

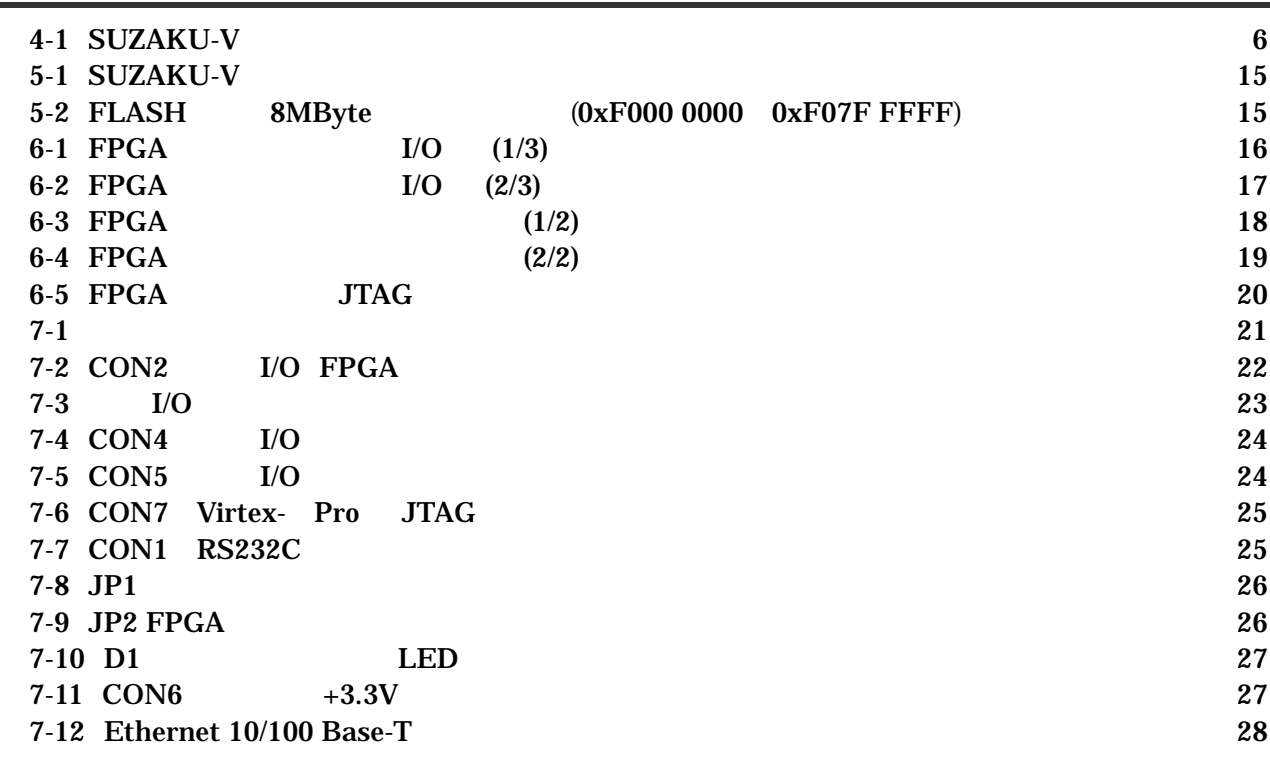

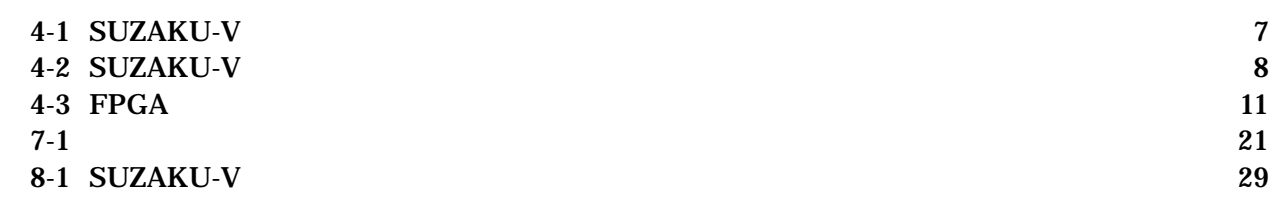

## <span id="page-4-0"></span> $1.$

**SUZAKU-V** 

SUZAKU-V

**SUZAKU-V** 

## <span id="page-5-0"></span> $2.$

## $2.1.$

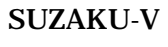

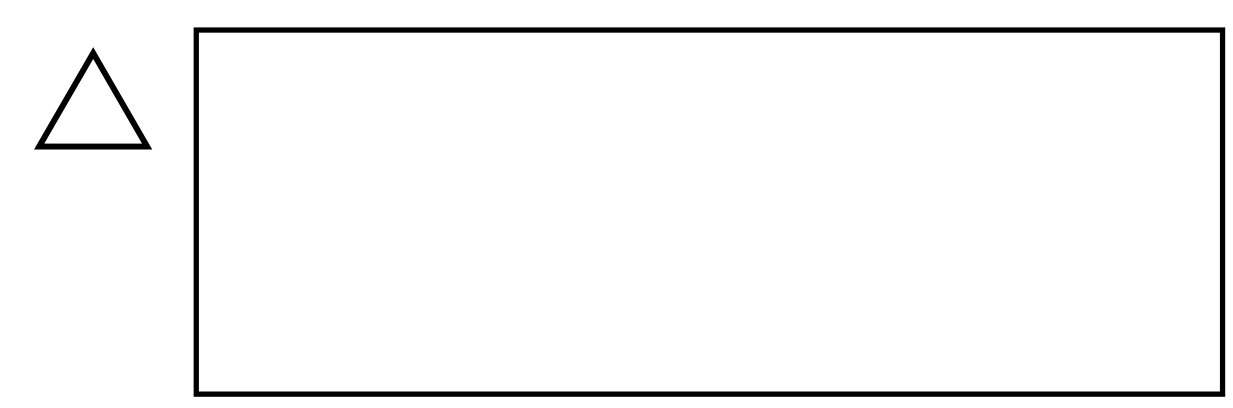

 $2.2.$ 

- $\bullet$  $3.3V+5%$
- $\bullet$ ( I/O RS232C Ethernet JTAG)
- $\bullet$
- I/O JTAG (CON2 CON3 CON4 CON5 CON7)
- FPGA  $($ ) (2 $)$  )  $[$   $2$  ) FPGA FPGA
- $\bullet$ FPGA I/O JTAG
- $\bullet$ 
	- $CMOS$
- <span id="page-6-0"></span> $\bullet$  $CMOS$
- $\bullet$
- $\bullet$
- $\bullet$

## $2.3.$  FPGA

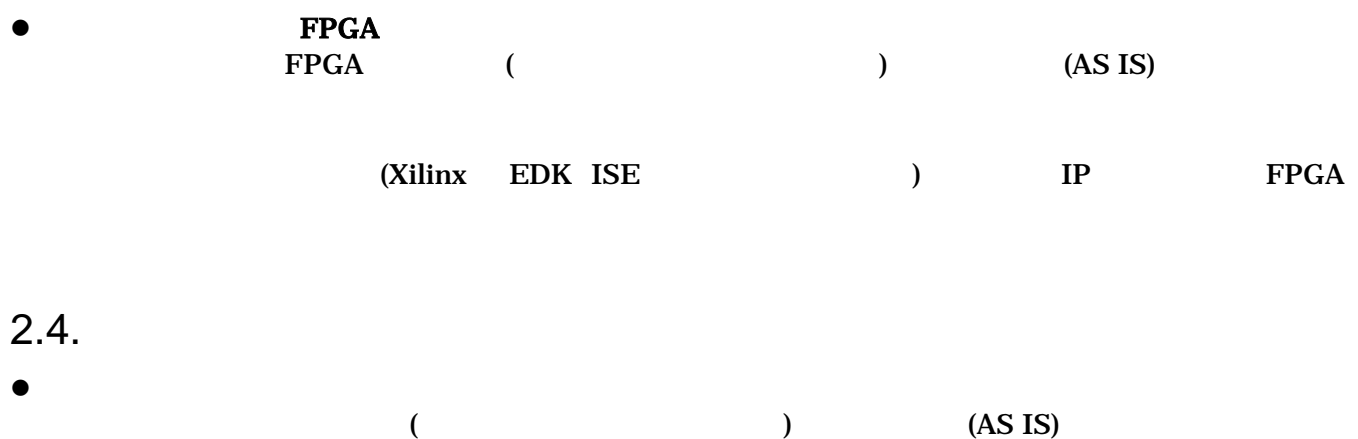

# <span id="page-7-0"></span> $3.$

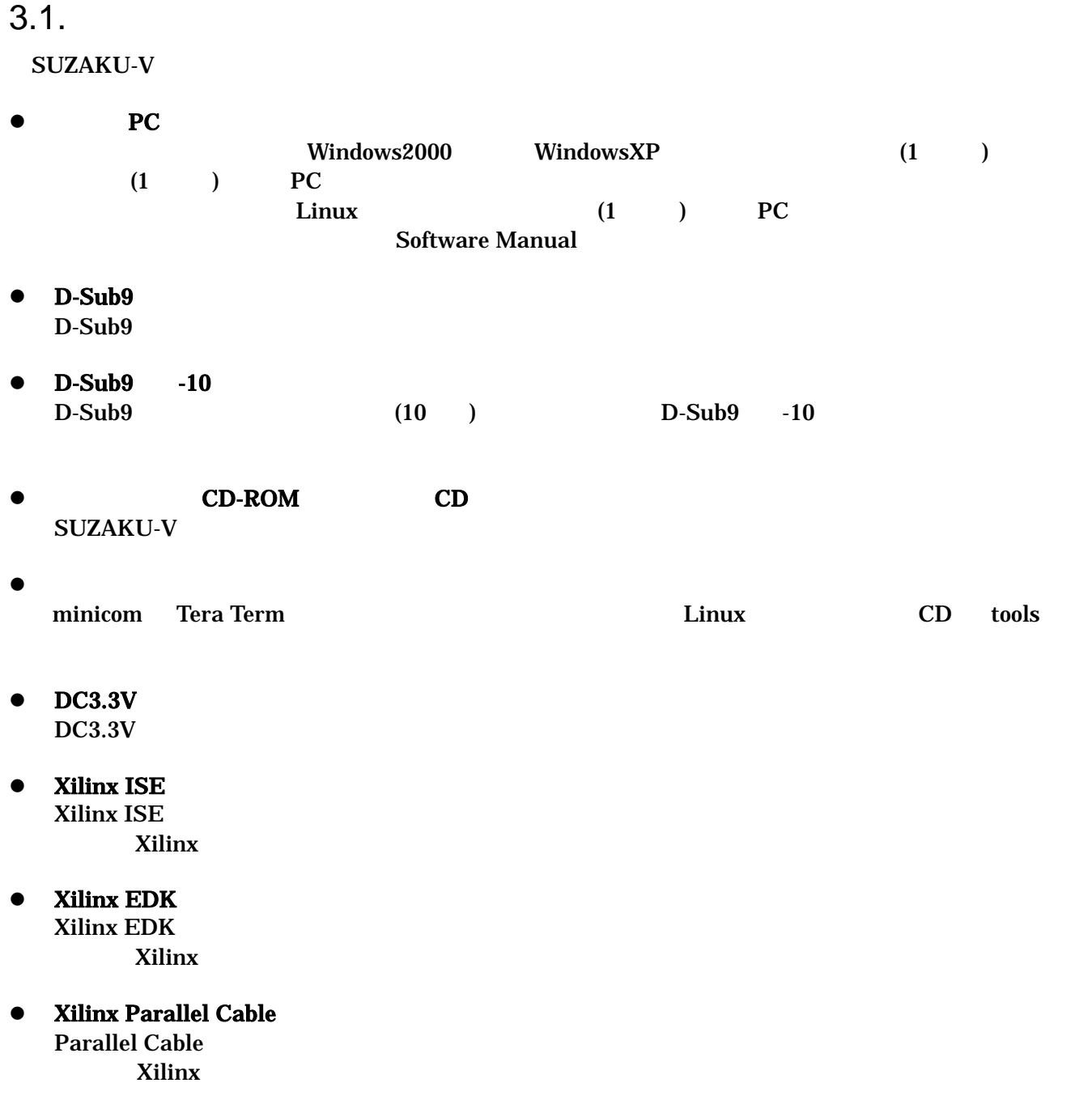

## <span id="page-8-0"></span> $\overline{4}$ .

## 4.1. SUZAKU-V

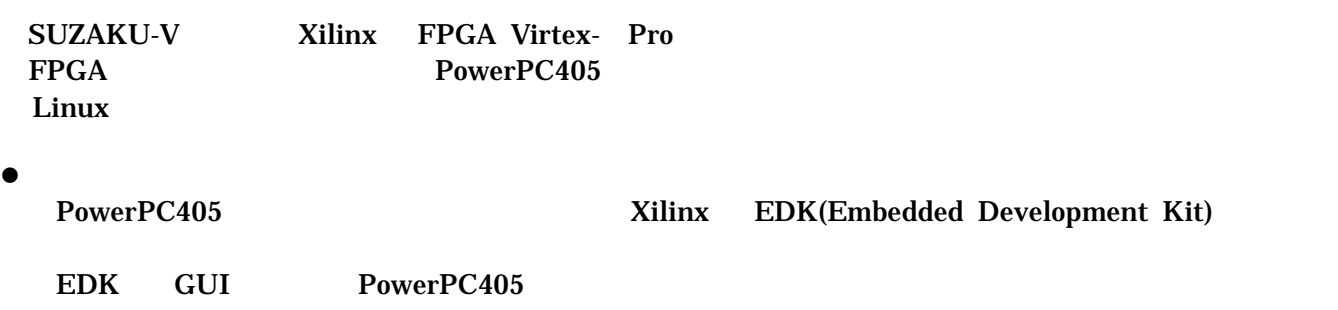

 $\bullet$ 

FPGA

PIO UART I/O

 $I/O$  70

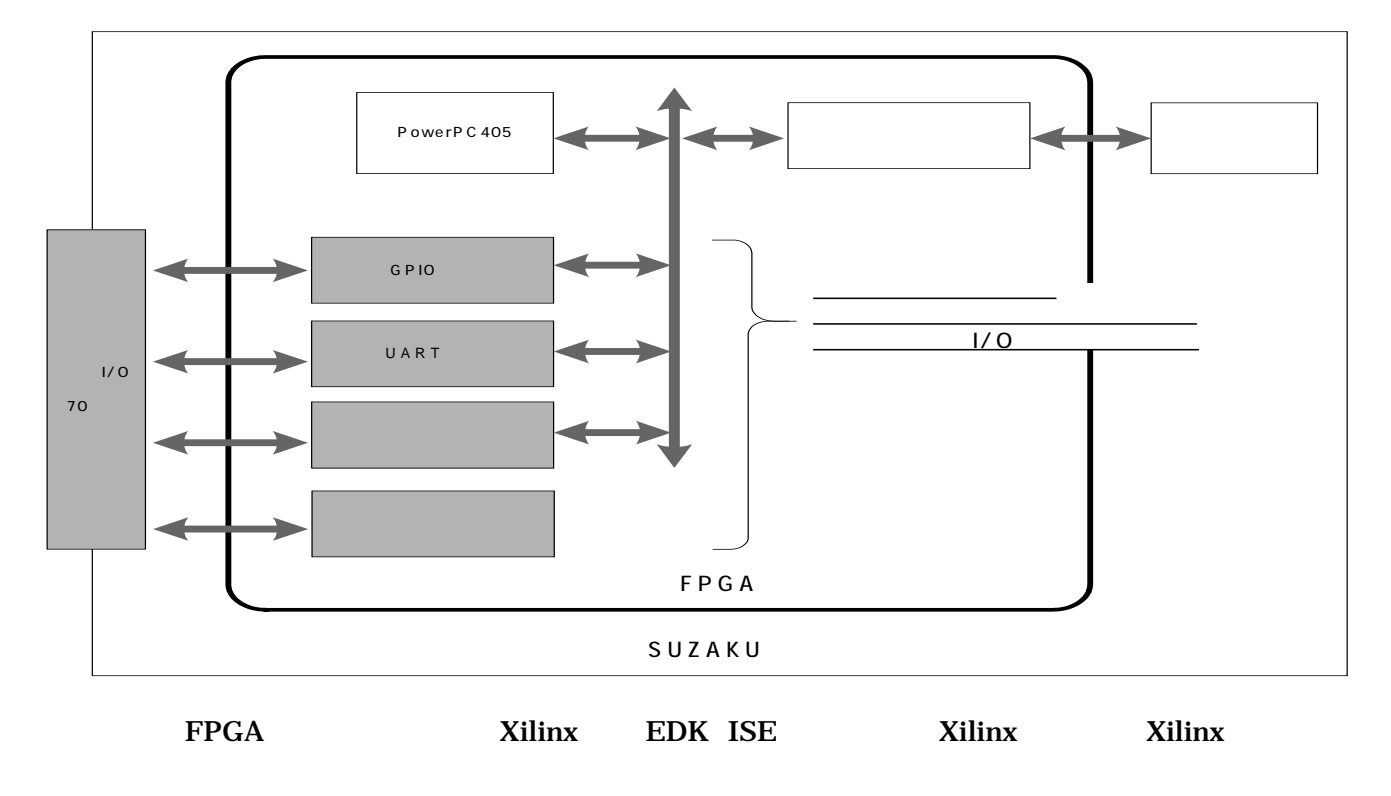

LAN

```
LAN(10Base-T/100Base-Tx) LAN LAN (UTP)
```
<span id="page-9-0"></span> $\bullet$ 

Linux **Executive Executive Executive Executive Executive Executive Executive Executive Executive Executive Executive Executive Executive Executive Executive Executive Executive Executive Executive Executive Executive Execu** には GNU のアセンブラやCコンパイラ等を使用することができます。 <u>LAN コントリーストライバイスド</u>

**Software Manual** 

 $4.2.$ 

 $4 \quad 1$ 

#### **4-1 SUZAKU-V**

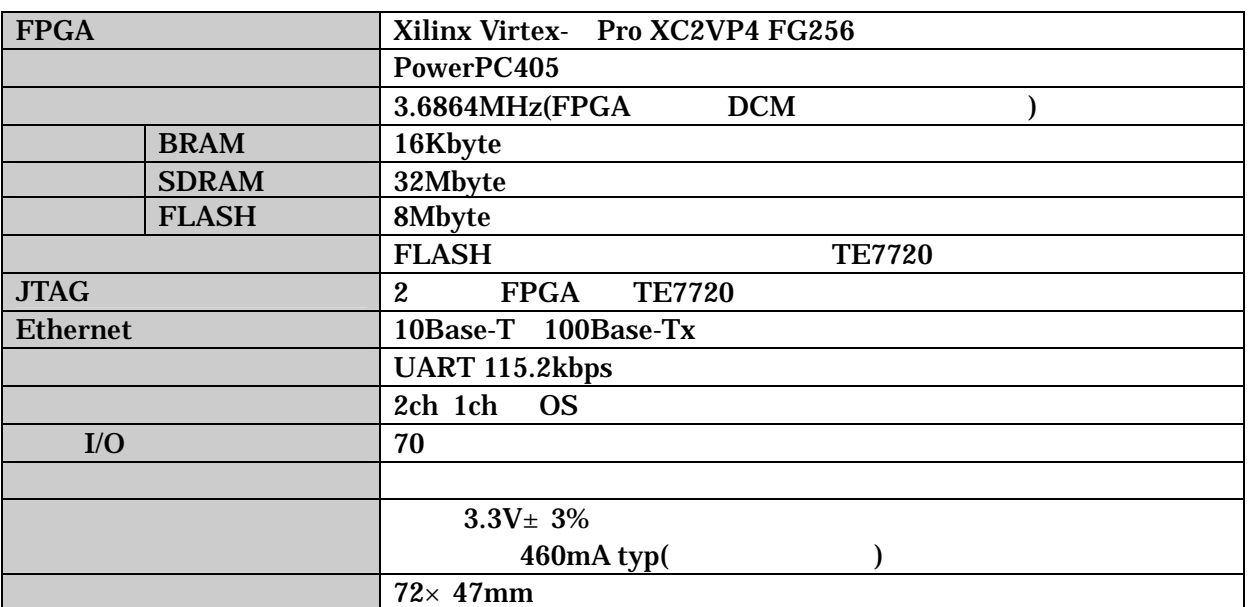

## <span id="page-10-0"></span> $4.3.$

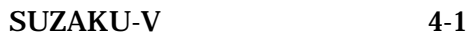

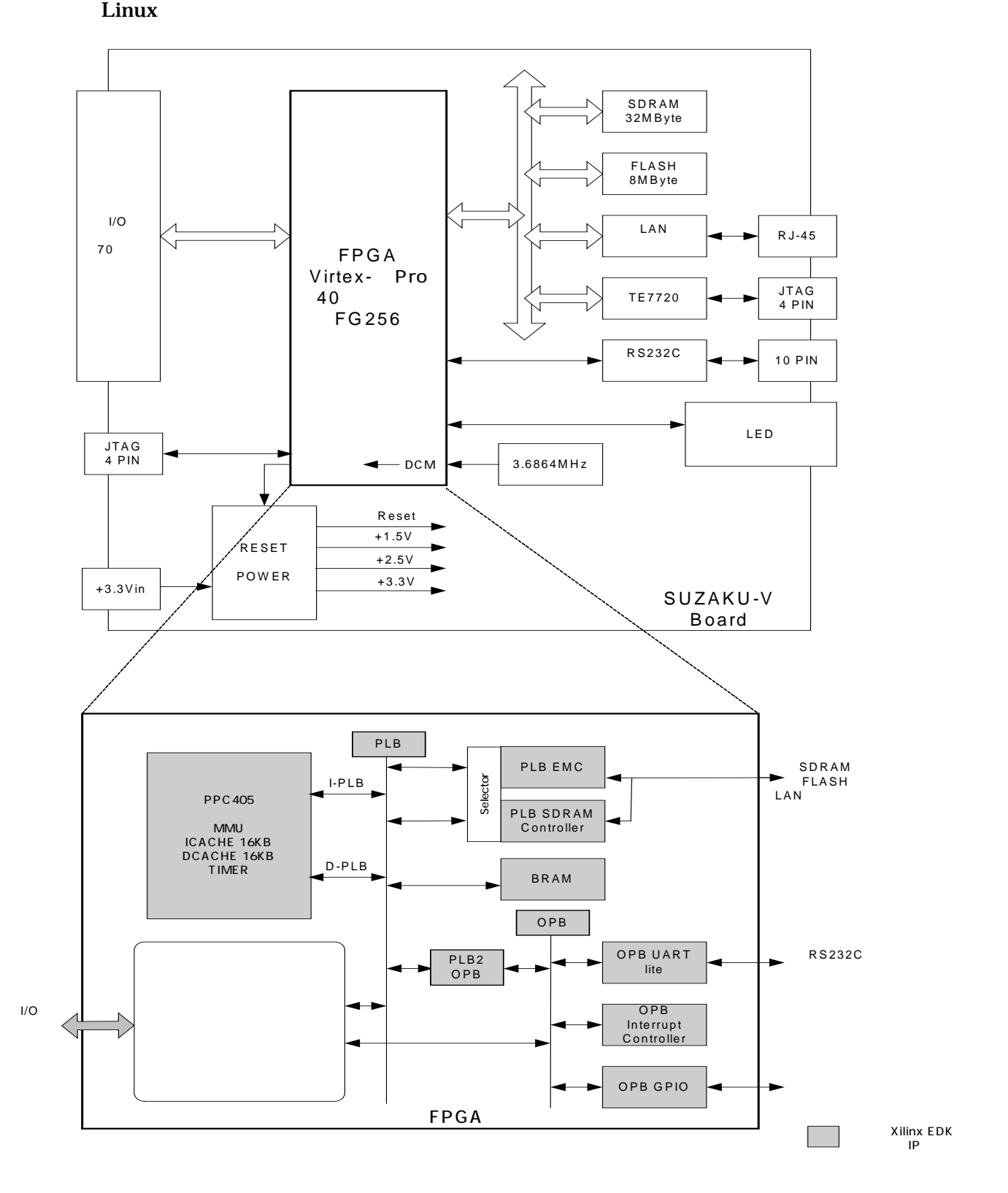

**4-1 SUZAKU-V** 

<span id="page-11-0"></span> $4.4.$ 

#### **4.4.1.** プロセッサ

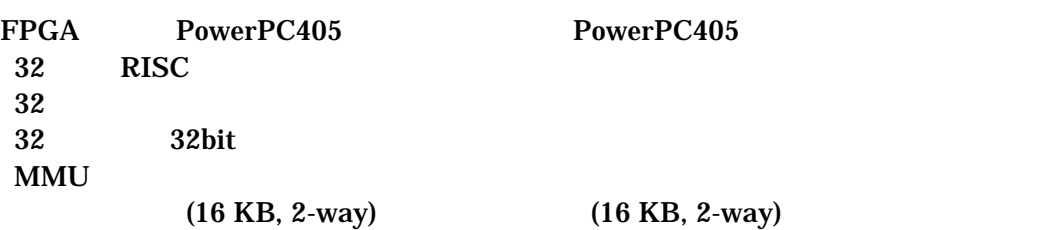

#### **4.4.2.** バス

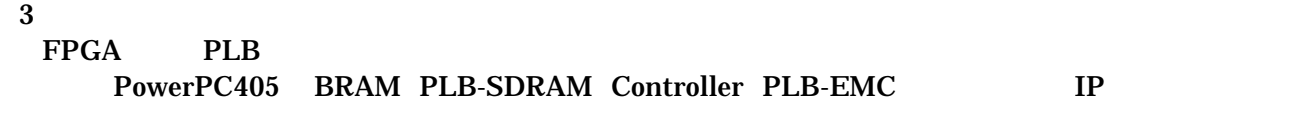

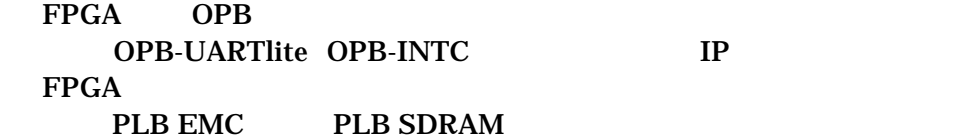

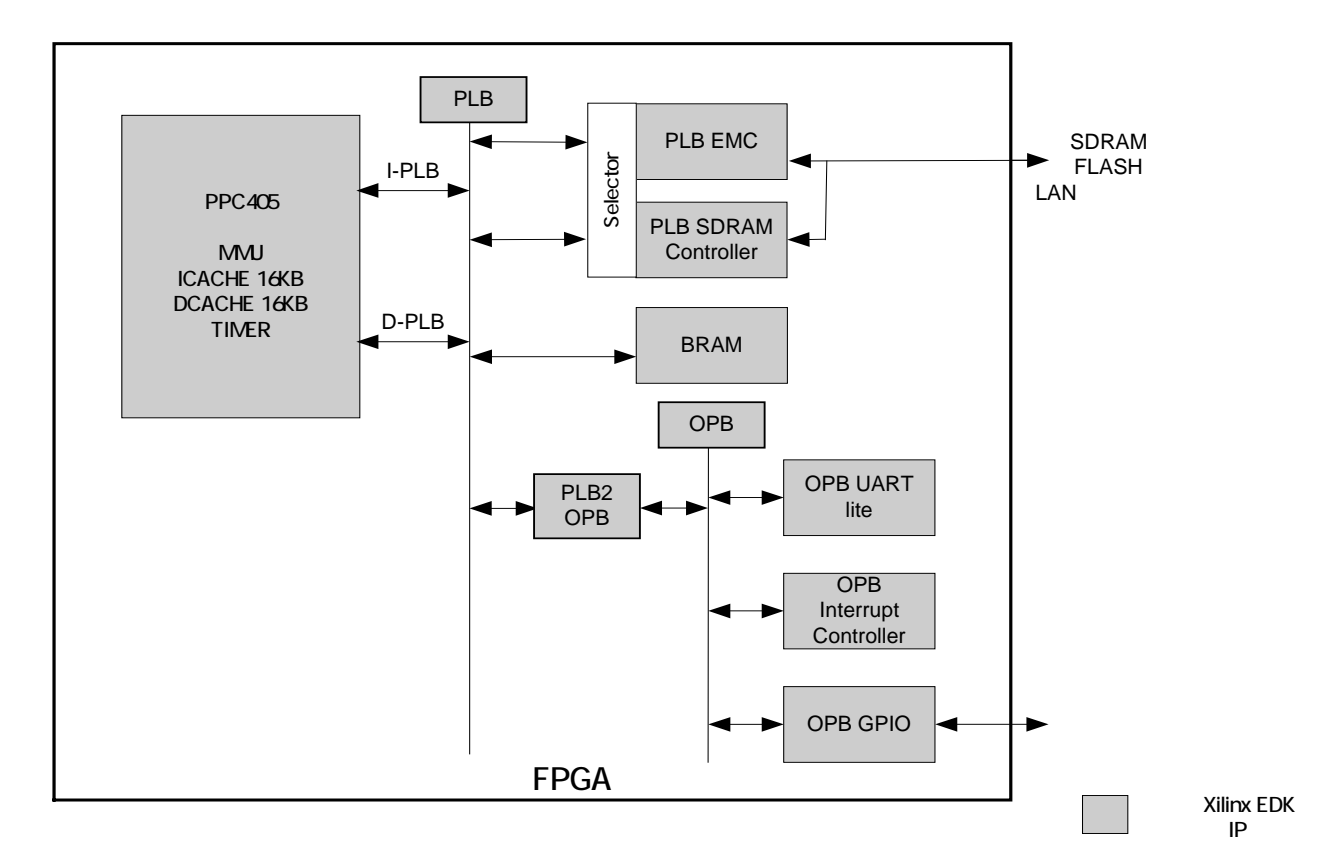

図 **4-2 SUZAKU-V** バス構成

### <span id="page-12-0"></span>**4.4.3.** メモリ

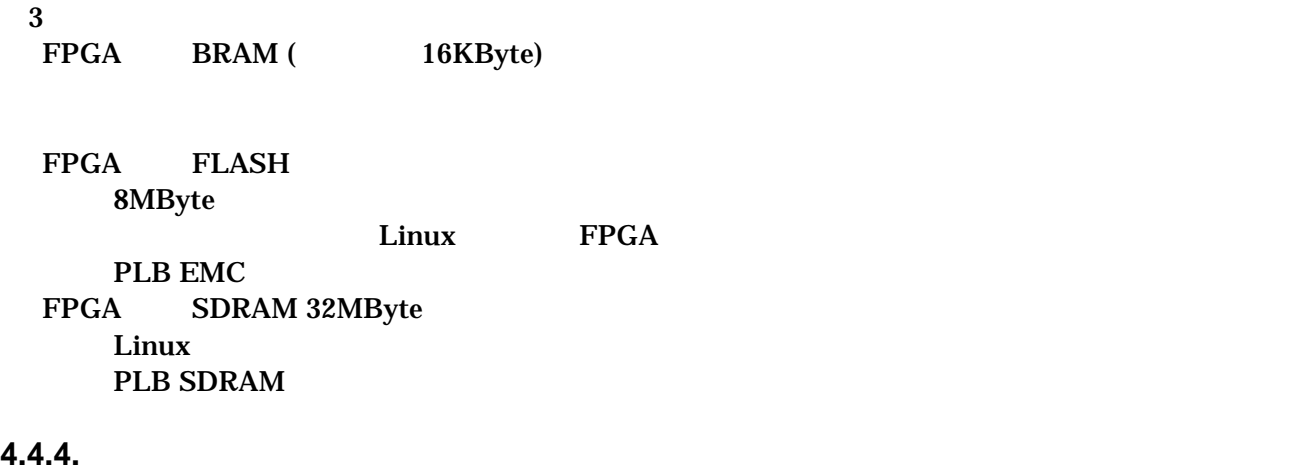

OS PPGA OPB INTC

### **4.4.5.** タイマ

PowerPC405

### **4.4.6.** シリアルコンソール

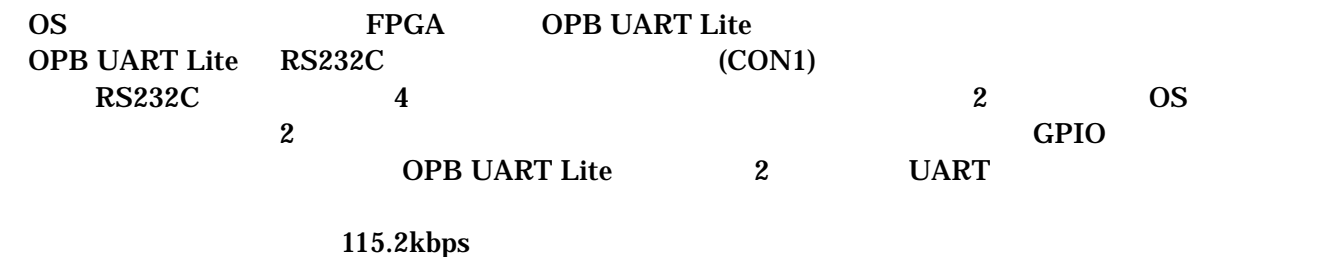

8bit bit 1bit

### **4.4.7. LAN**

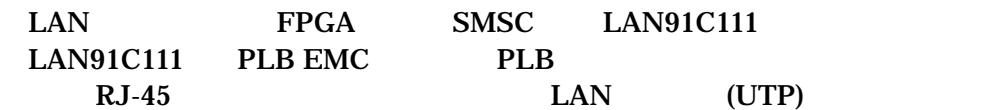

### <span id="page-13-0"></span>**4.4.8.** 外部 **I/O**

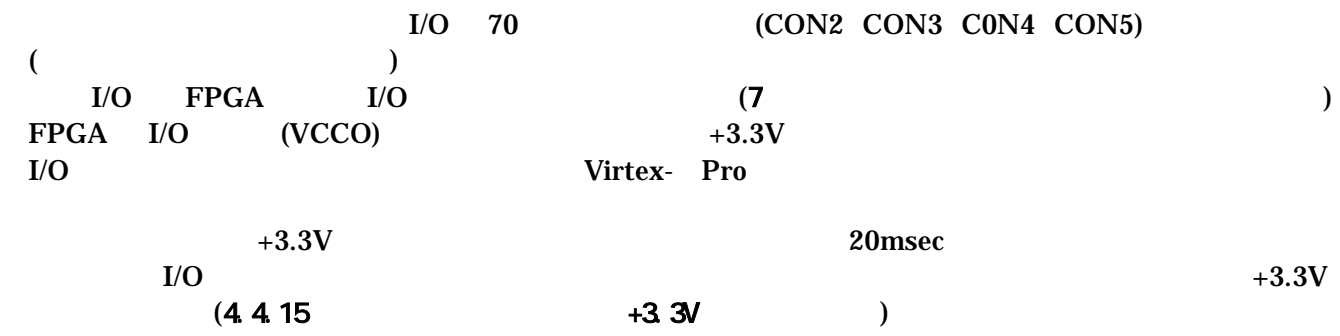

### **4.4.9. FPGA**

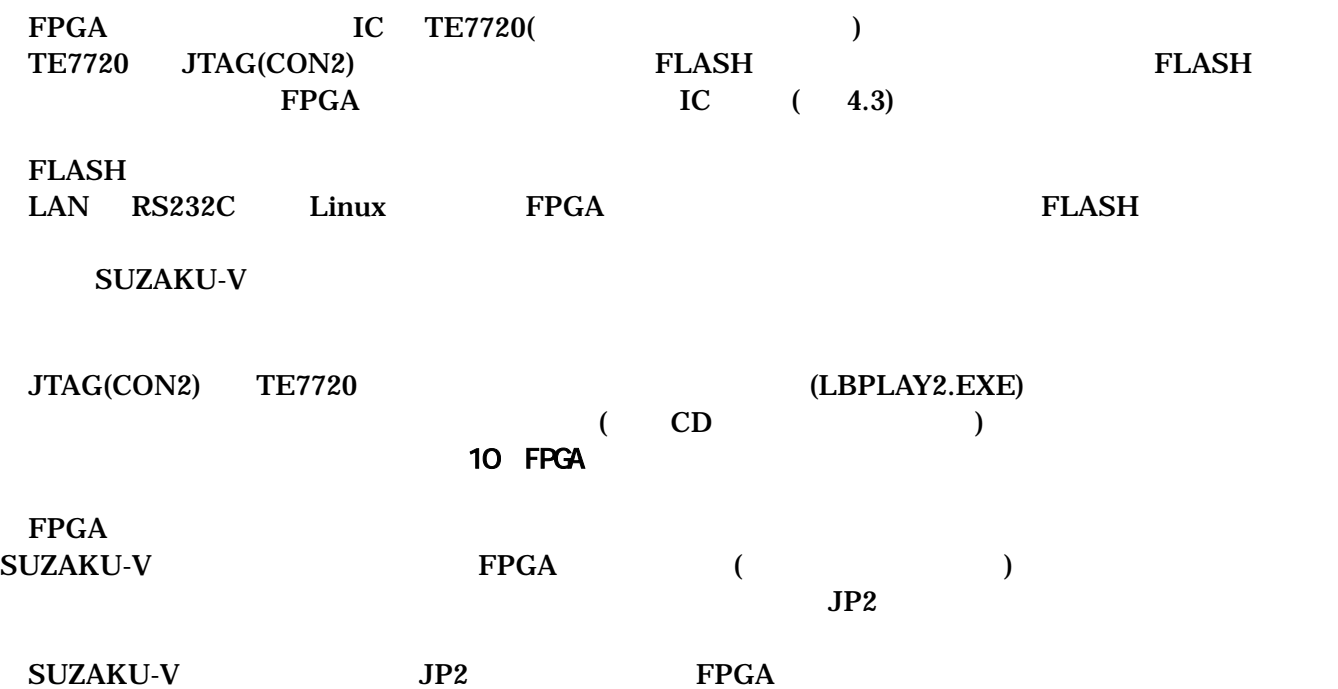

<span id="page-14-0"></span>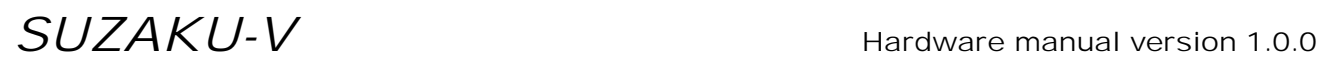

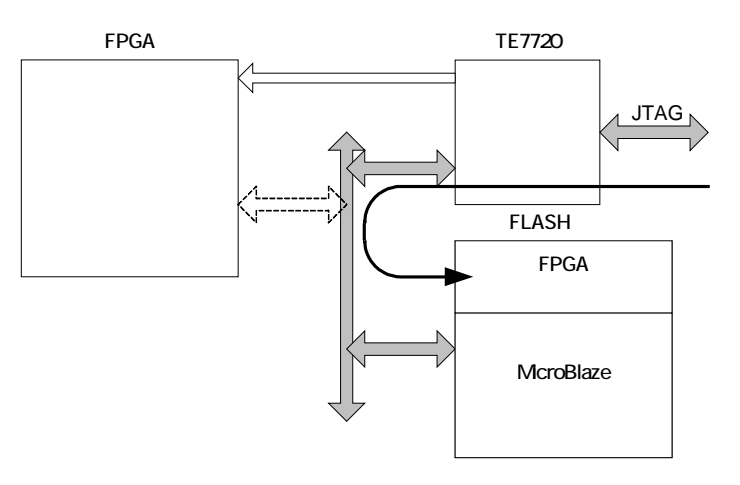

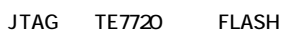

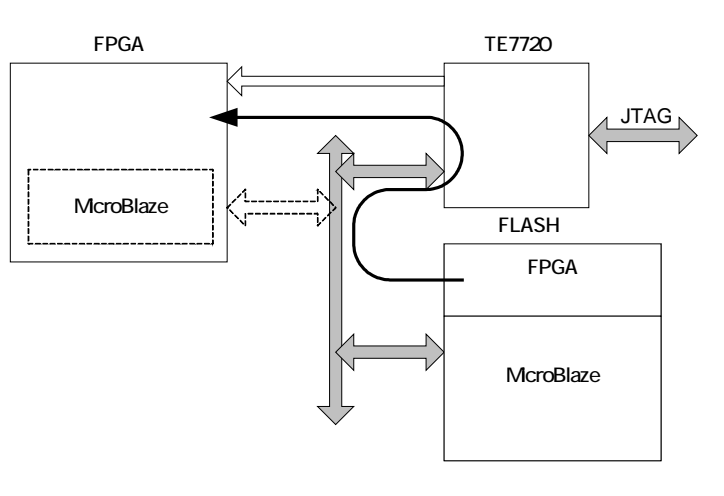

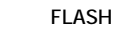

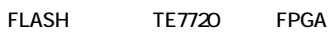

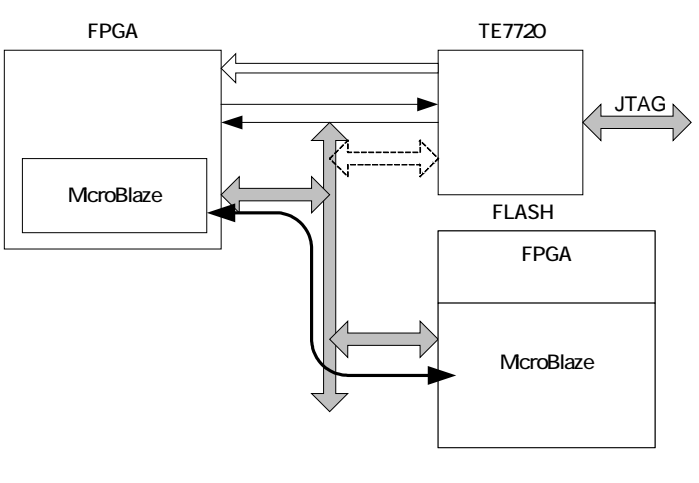

FPGA McroBlaze FLASH

図 **4-3 FPGA** コンフィグレーション

#### <span id="page-15-0"></span>**4.4.10.** ソフトウェアリセット機能

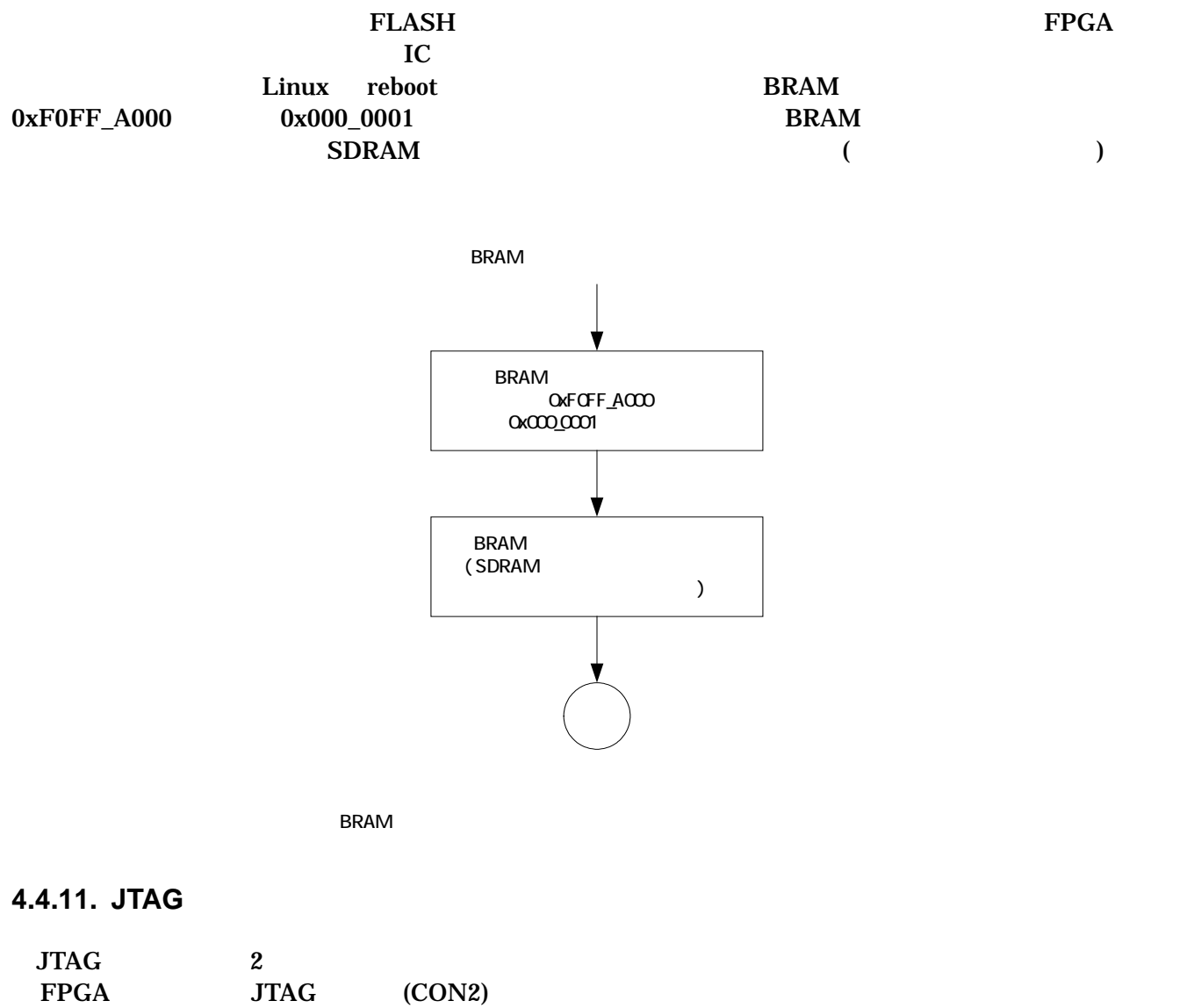

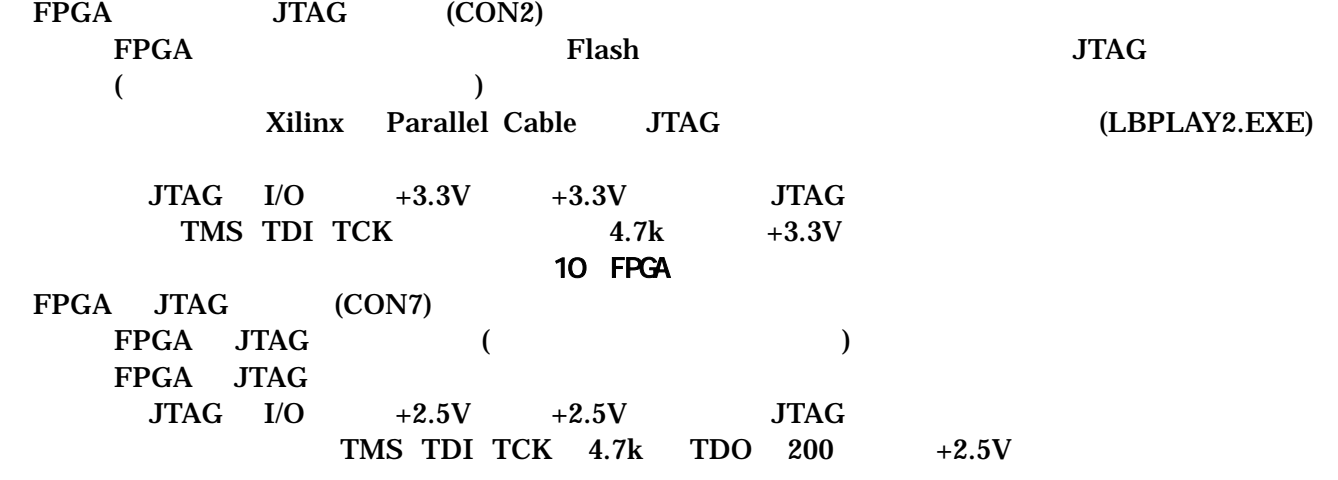

#### <span id="page-16-0"></span>**4.4.12.** 設定用ジャンパ

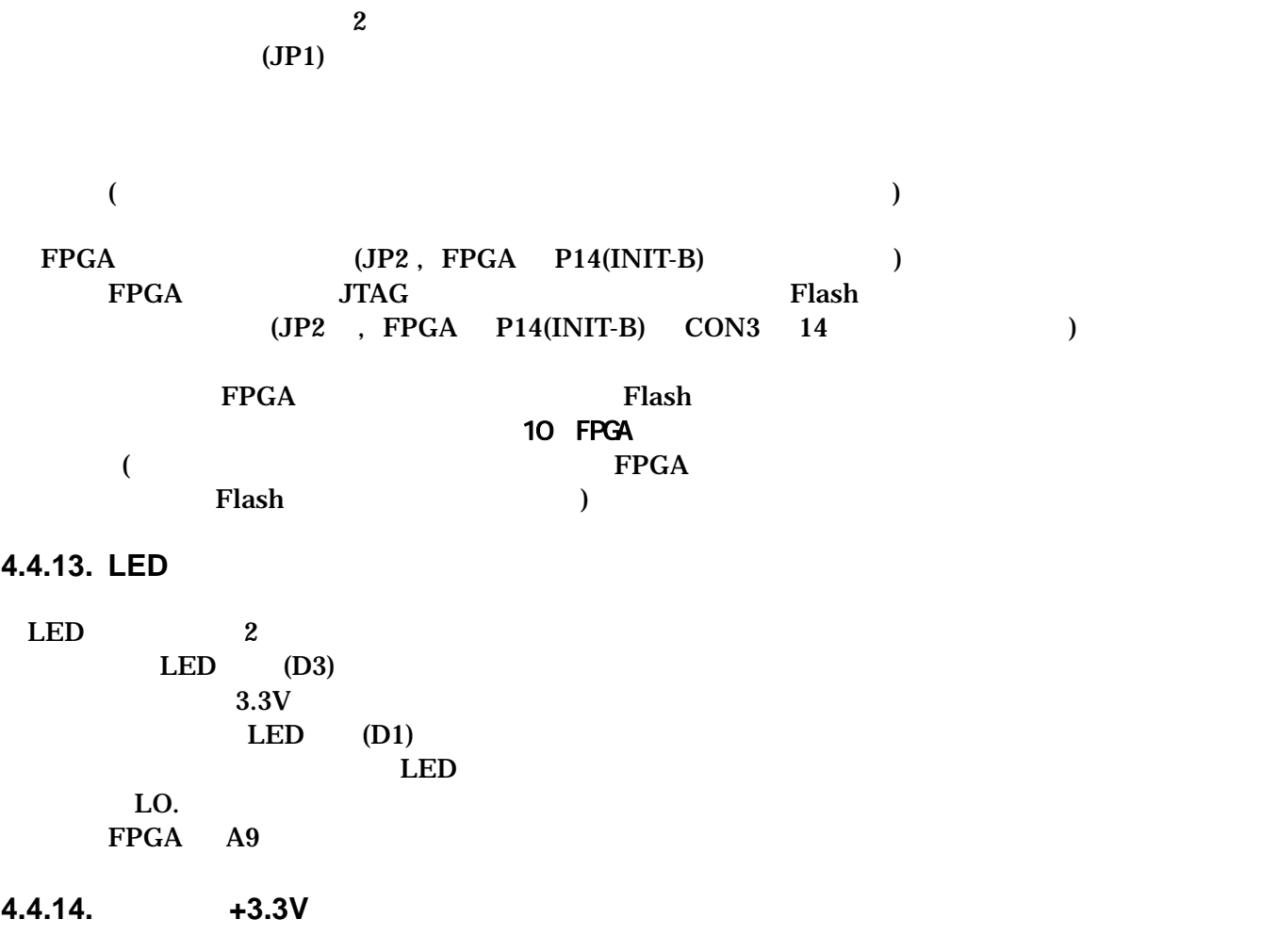

 $CON2$   $CON3$   $CON6$   $+3.3V$  $+3.3V$   $\pm 3\%$  $\overline{A}$  $22\mu$  F

<span id="page-17-0"></span>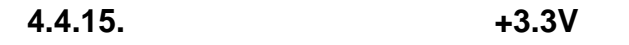

 $+3.3V$  FPGA I/O (VCCO) IC  $CON1$   $CON2$   $CON3$   $CON5$   $400mA *1$  $+3.3V$ 

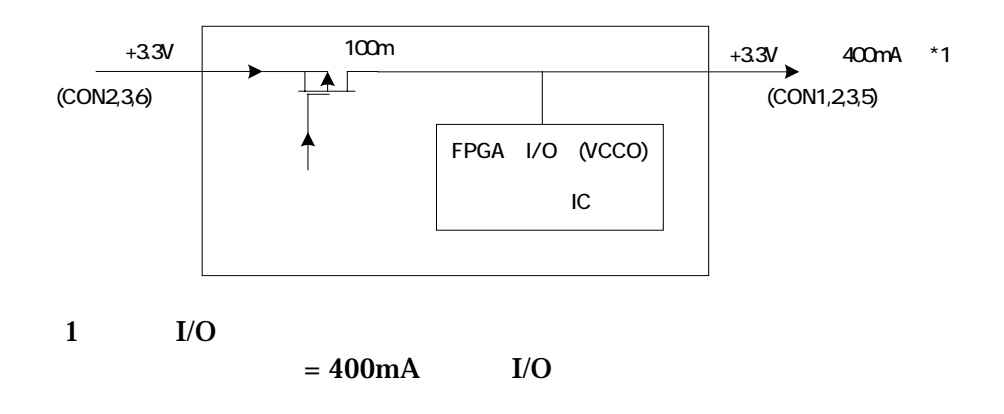

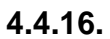

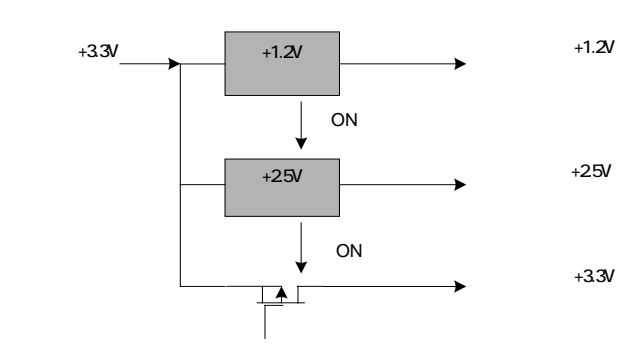

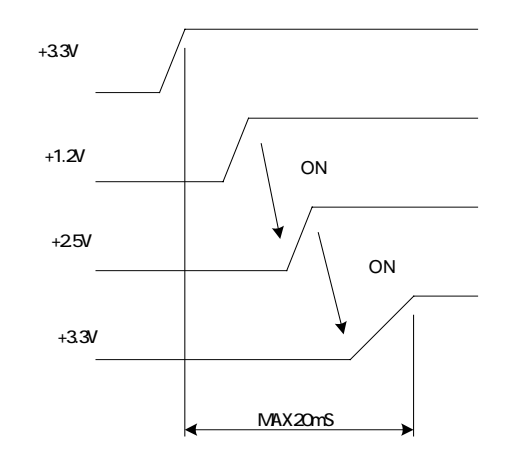

## <span id="page-18-0"></span>5.

## 5.1. SUZAKU-V

#### Linux

**5-1 SUZAKU-V** 

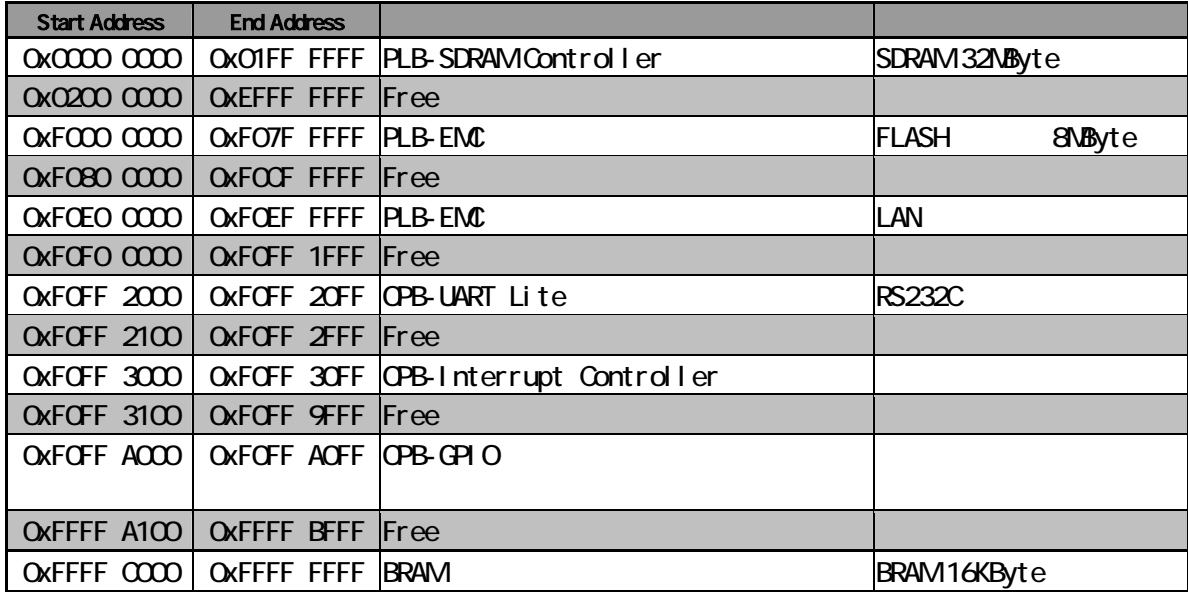

5-2 FLASH 8MByte (OxFO00 0000 OxFO7F FFFF)

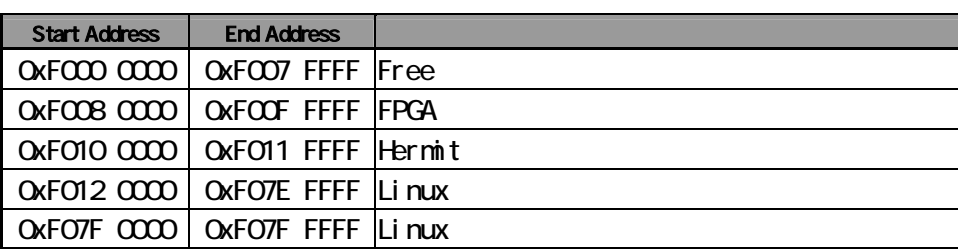

## <span id="page-19-0"></span>6. FPGA

FPGA( Xilinx Virtex- PRo XC2VP4 FG256 )

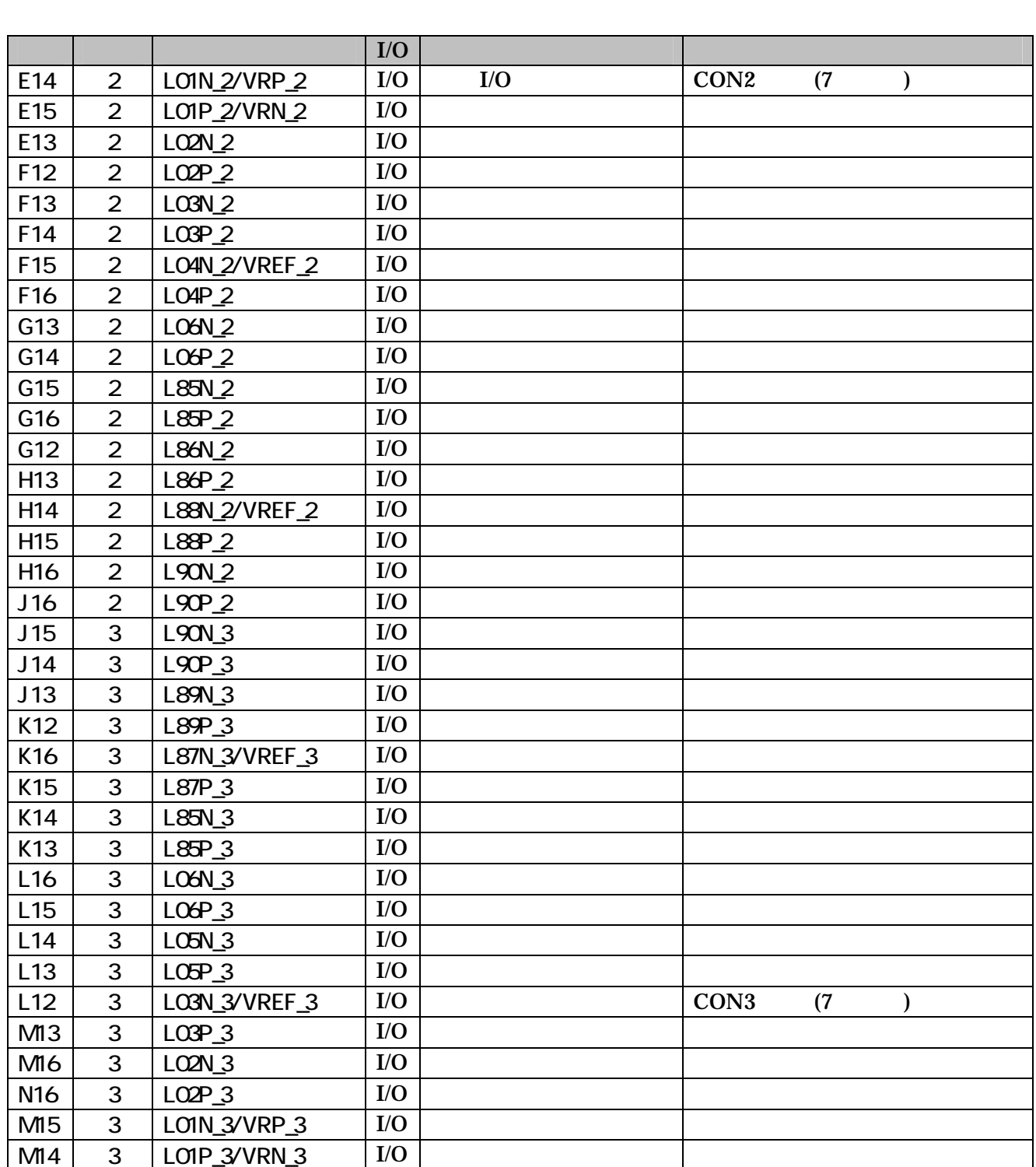

6-1 FPGA 1/O (1/3)

6-2 FPGA I/O (2/3)

<span id="page-20-0"></span>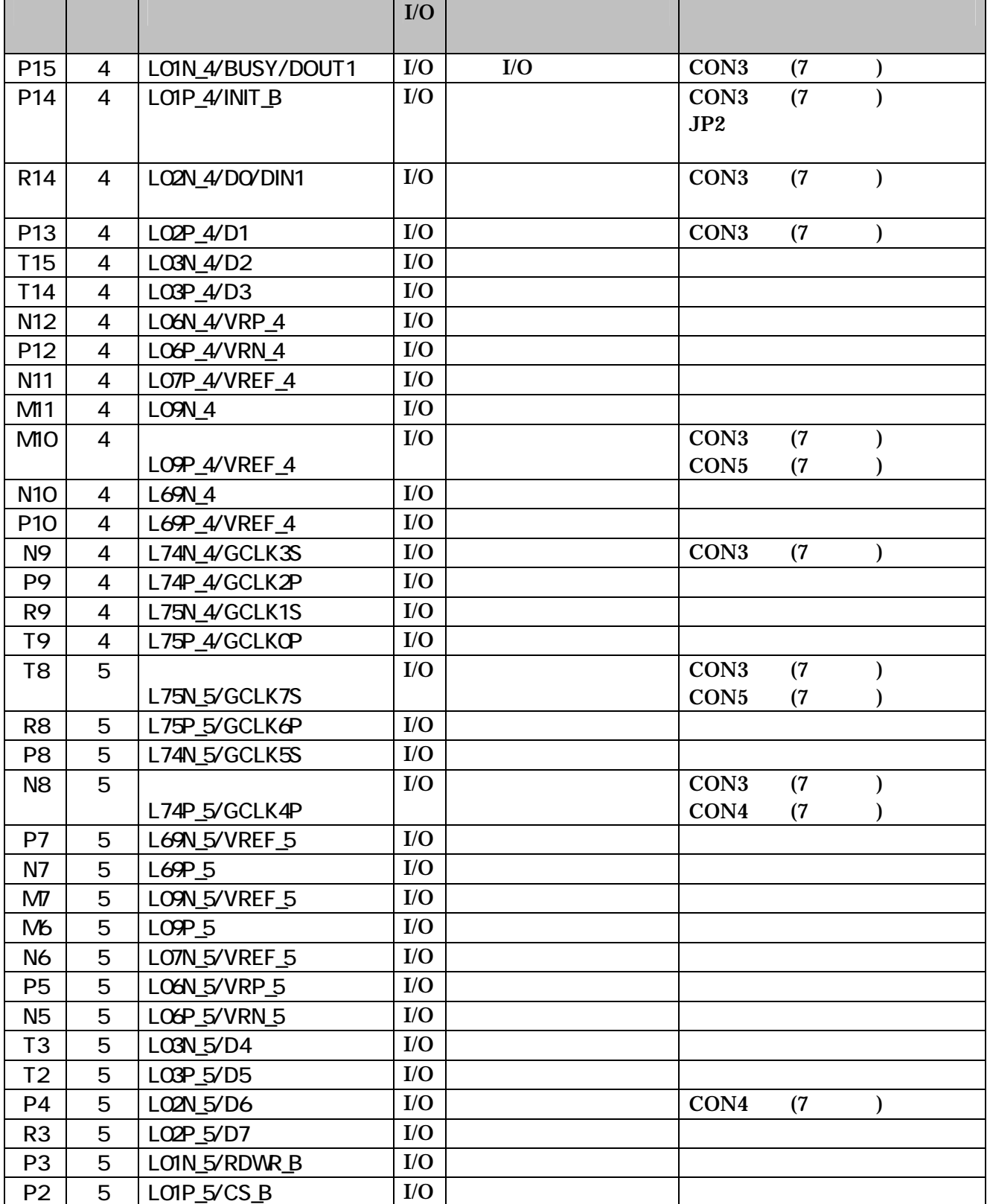

6-3 FPGA (1/2)

<span id="page-21-0"></span>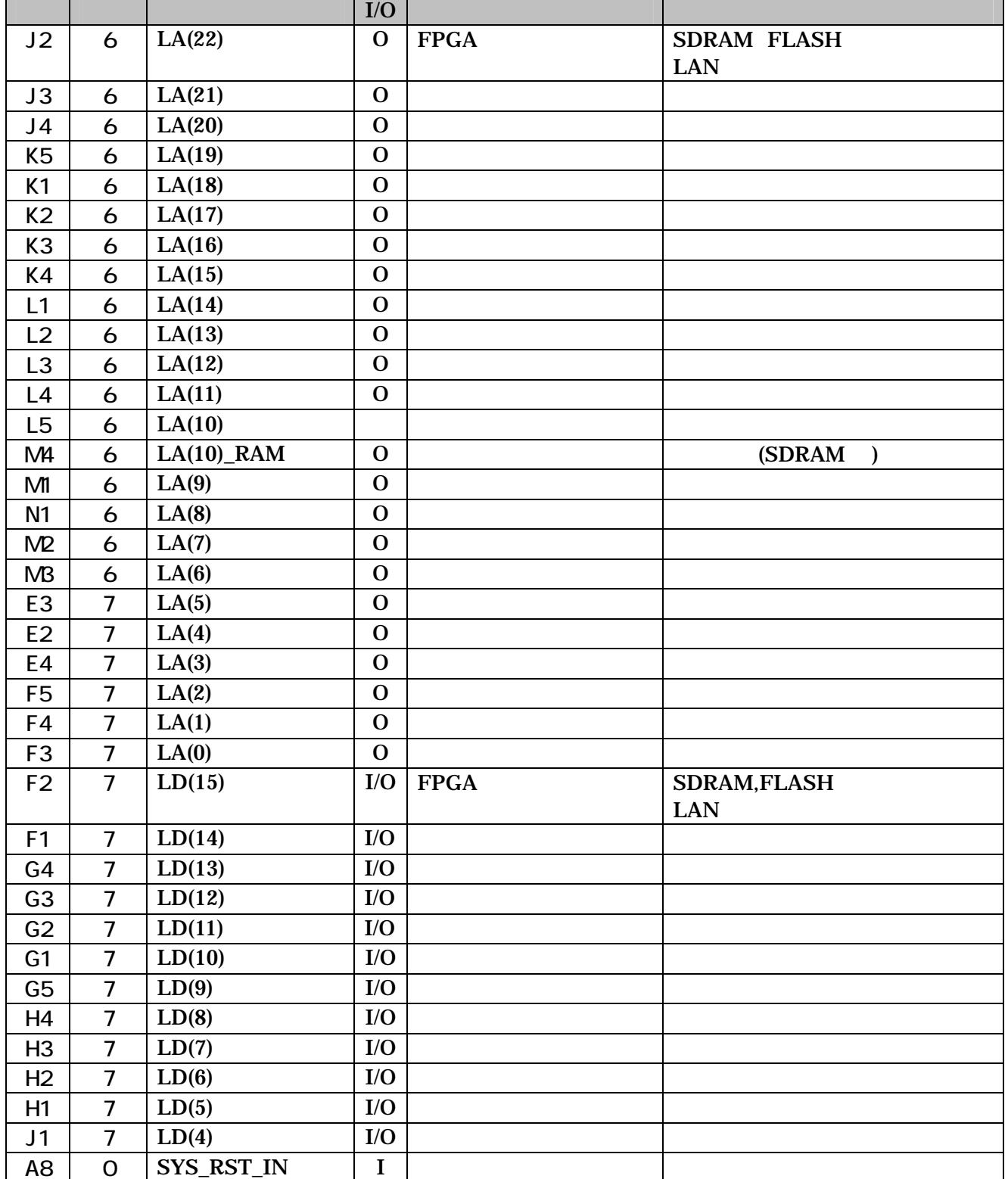

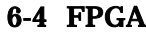

 $(2/2)$ 

<span id="page-22-0"></span>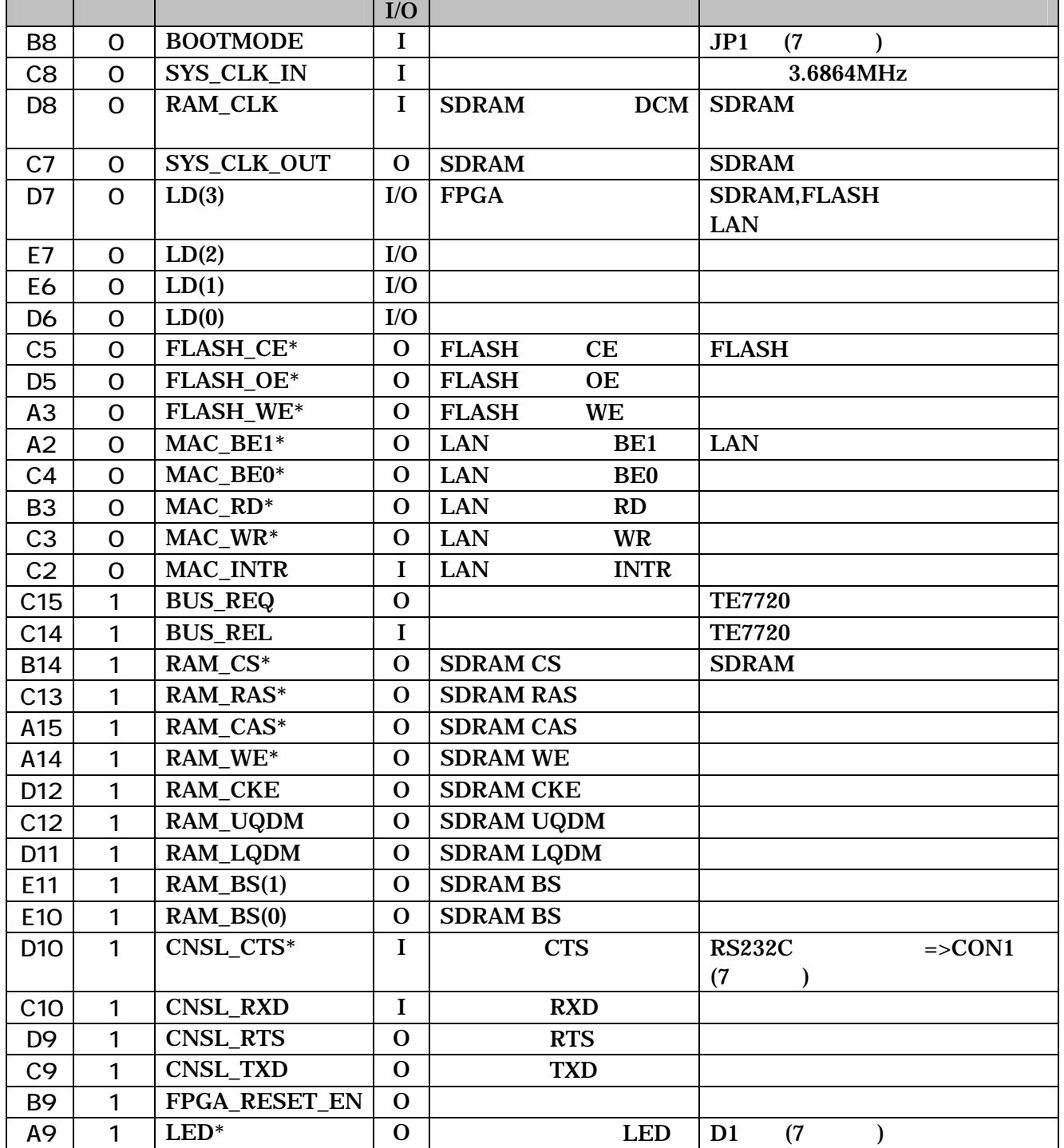

LA(0 to 22) LD(0 to 15) RAM\_BS(0 to 1) VHDL MSB  $(0)$ 

 $($  LSB  $(0)$ )  $(LSB$  (LSB  $(0)$ )

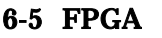

JTAG

<span id="page-23-0"></span>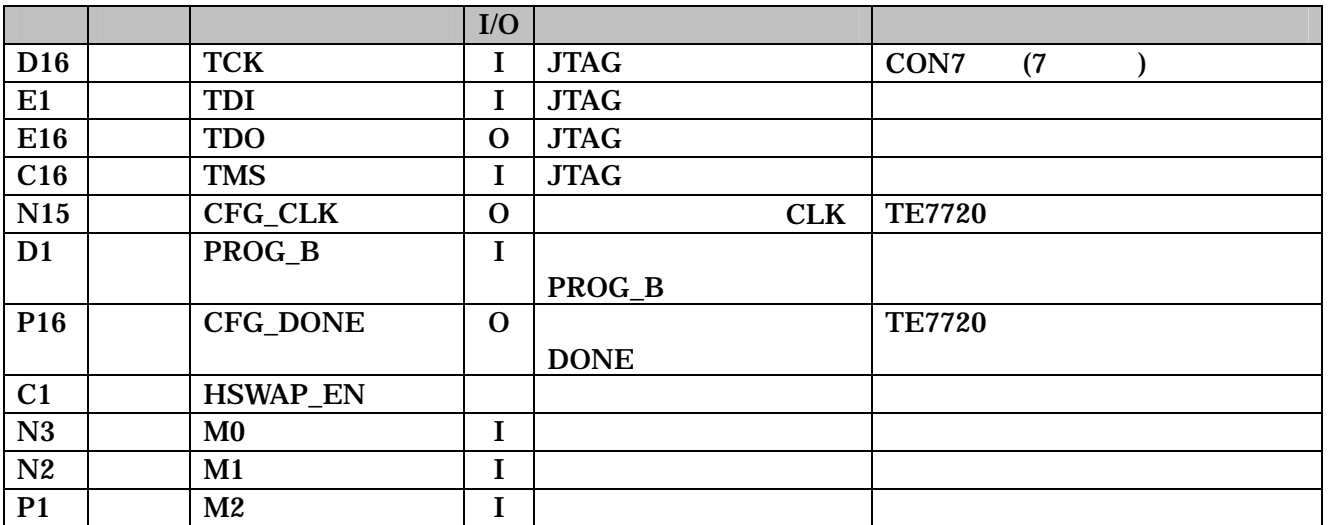

## <span id="page-24-0"></span> $7.$

 $7.1.$ 

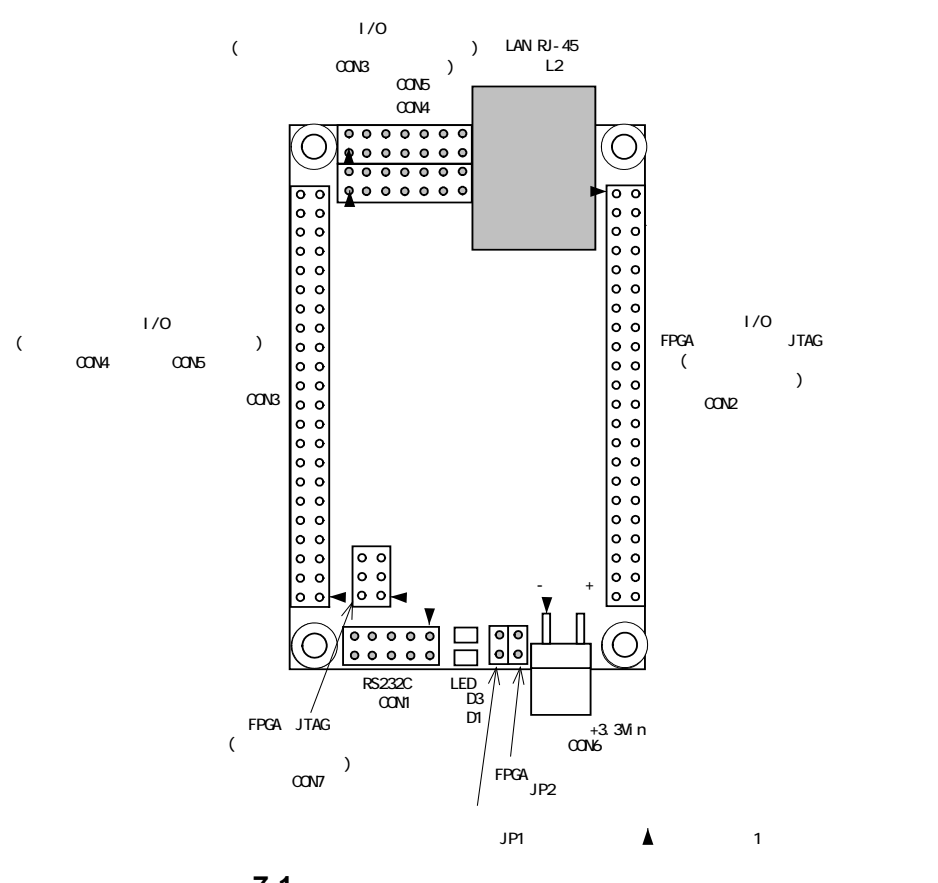

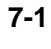

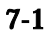

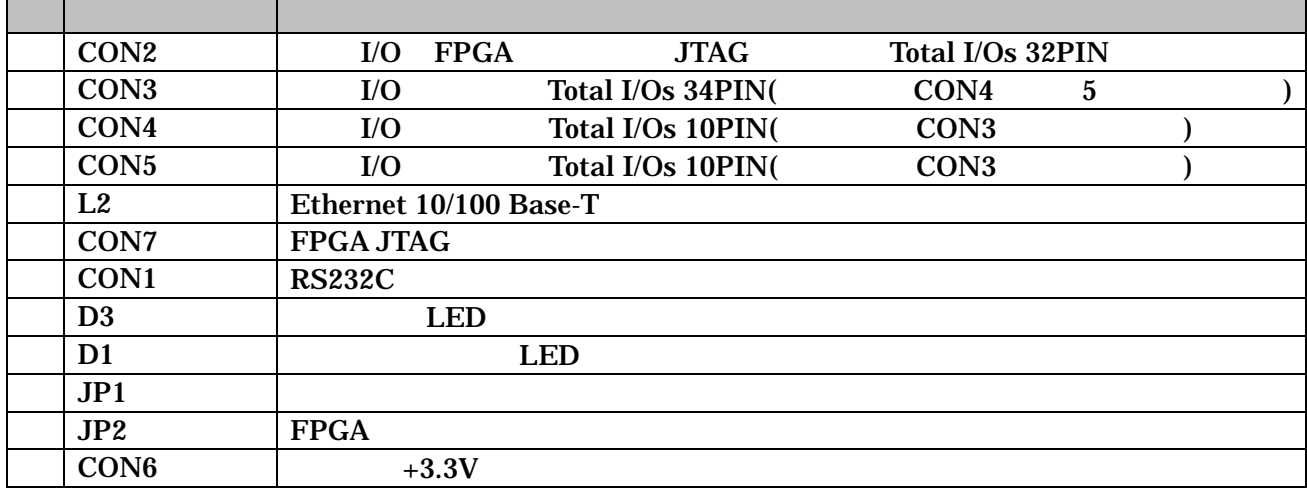

## <span id="page-25-0"></span>7.2. CON2 I/O FPGA JTAG

 $\begin{array}{lllllll} \text{I/O} & \hspace*{1.5mm} \text{FPGA} & \hspace*{1.5mm} \text{JTAG} & \hspace*{1.5mm} (\hspace*{1.5mm} & \hspace*{1.5mm} & \hspace*{1.5mm} & \hspace*{1.5mm} & \hspace*{1.5mm} & \hspace*{1.5mm} & \hspace*{1.5mm} & \hspace*{1.5mm} & \hspace*{1.5mm} & \hspace*{1.5mm} & \hspace*{1.5mm} & \hspace*{1.5mm} & \hspace*{1.5mm} & \hspace*{1.5mm} & \hspace*{$ 

7-2 CON2 I/O FPGA

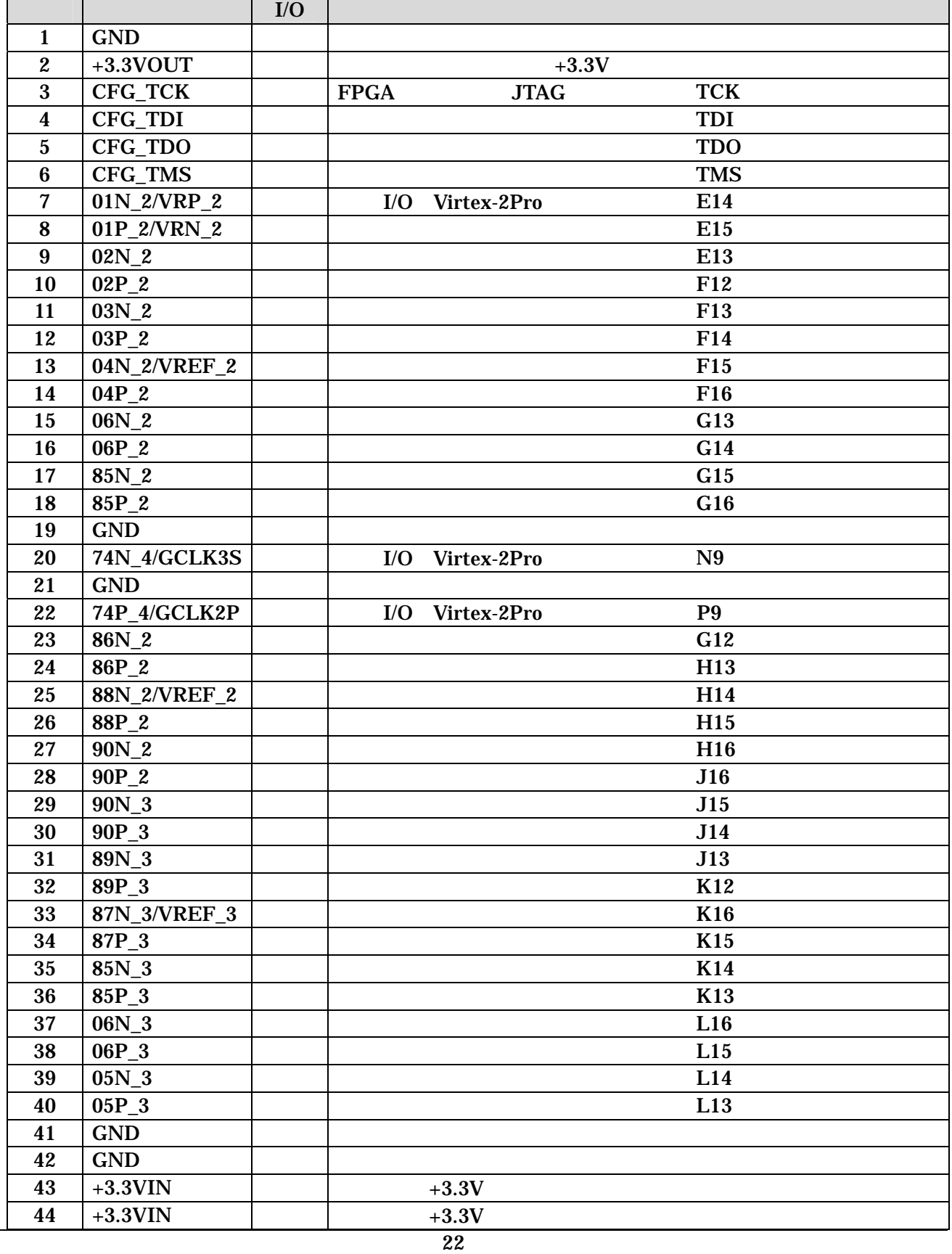

 $\blacksquare$ 

## <span id="page-26-0"></span>7.3. CON3 外部 I/O コネクタ

 $I/O$   $TE7720$   $JTAG$   $($ 

7-3 I/O

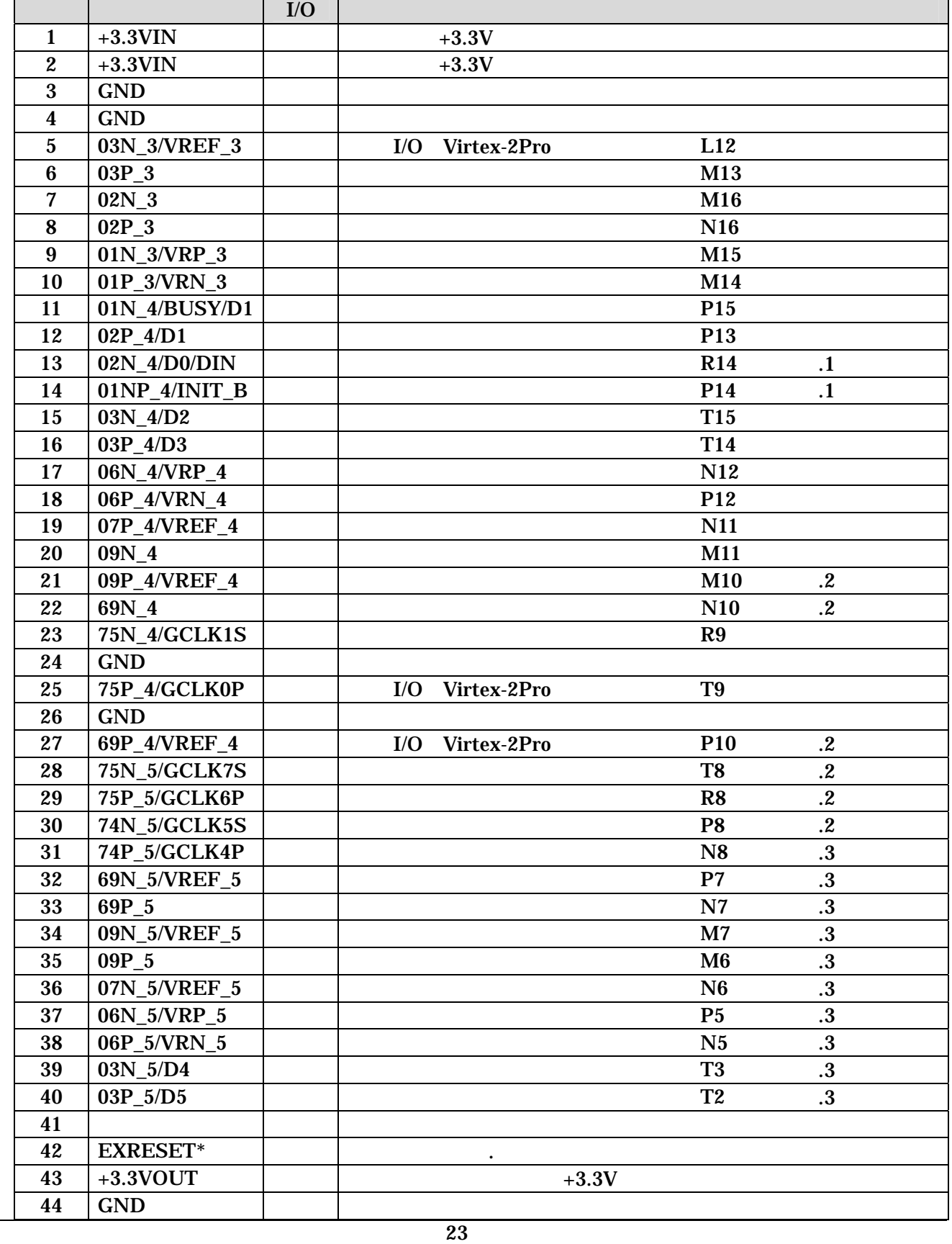

## <span id="page-27-0"></span>7.4. CON4 外部 I/O コネクタ

 $I/O$   $($ 

7-4 CON4 I/O

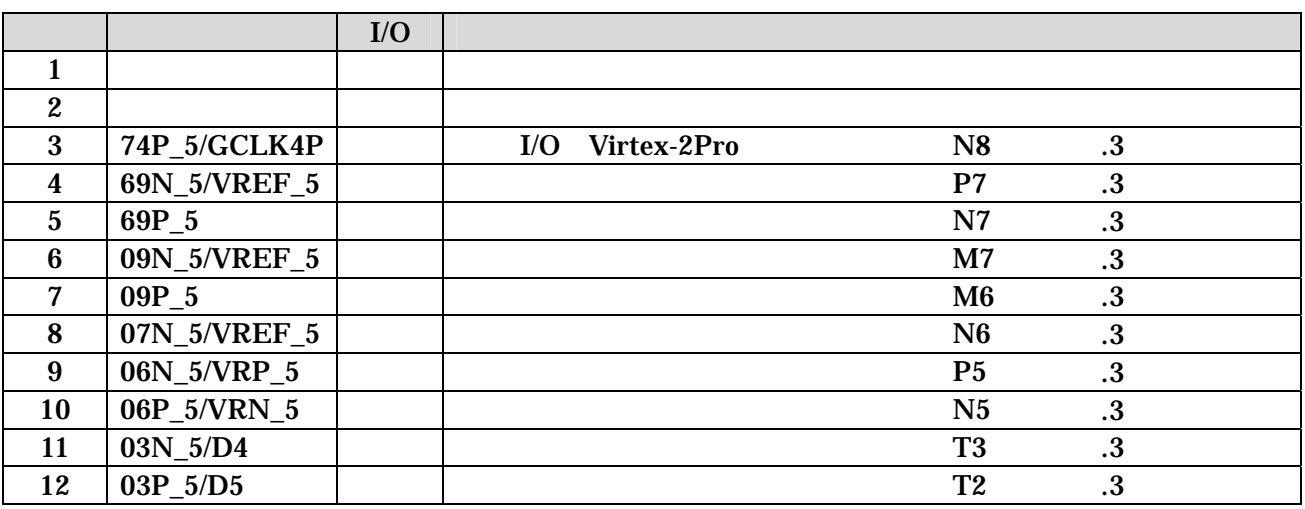

7.5. CON5 | I/O

 $I/O$   $($ 

7-5 CON5 I/O

|                  |                | I/O |     |             |         |                |            |
|------------------|----------------|-----|-----|-------------|---------|----------------|------------|
|                  | <b>GND</b>     |     |     |             |         |                |            |
| $\boldsymbol{2}$ | $+3.3$ VOUT    |     |     |             | $+3.3V$ |                |            |
| 3                | $02N_5/D6$     |     | I/O | Virtex-2Pro |         | P4             |            |
| 4                | 02P 5/D7       |     |     |             |         | R3             |            |
| $5\overline{)}$  | $01N_5/RDWR_B$ |     |     |             |         | P <sub>3</sub> |            |
| 6                | 01P_5/CS_B     |     |     |             |         | P <sub>2</sub> |            |
| 7                | 09P_4/VREF_4   |     |     |             |         | <b>M10</b>     | $\cdot$ .2 |
| 8                | 69N_4          |     |     |             |         | N10            | $\cdot$    |
| 9                | 69P_4/VREF_4   |     |     |             |         | <b>P10</b>     | $\cdot$    |
| 10               | 75N_5/GCLK7S   |     |     |             |         | T <sub>8</sub> | $\cdot$    |
| 11               | 75P_5/GCLK6P   |     |     |             |         | R8             | $\cdot$    |
| 12               | 74N_5/GCLK5S   |     |     |             |         | P <sub>8</sub> | $\cdot^2$  |

1. CON3 13 ( 02N\_4/D0/DIN) CON3 14 ( 01NP\_4/INIT\_B) FPGA

2.CON3 21,22 27 30 CON5 7 12  $\text{CON3}$  0  $\text{CON}$  12

## <span id="page-28-0"></span>7.6. CON7 FPGA JTAG

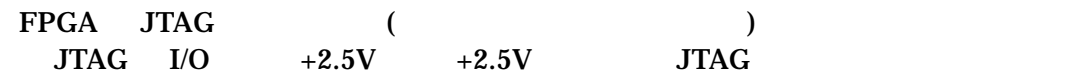

#### 7-6 CON7 Virtex- Pro JTAG

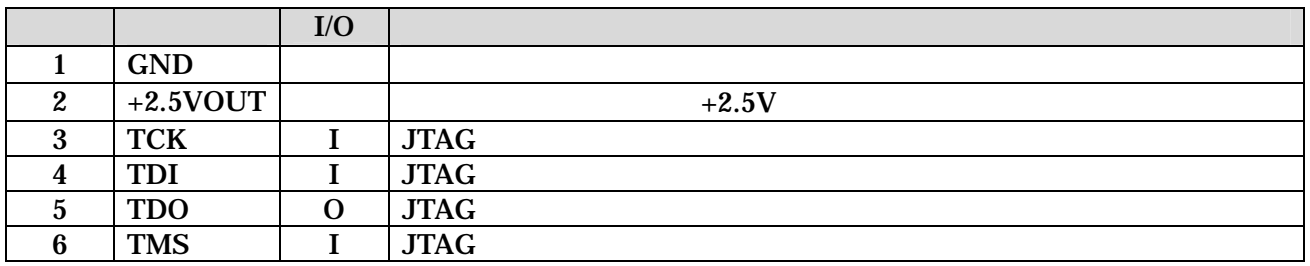

### 7.7. CON1 RS232C

RS232C FPGA /  $A1-10PA-2.54DSA/$  ( )

> 115.2kbps 8bit bit 1bit

#### 7-7 CON1 RS232C

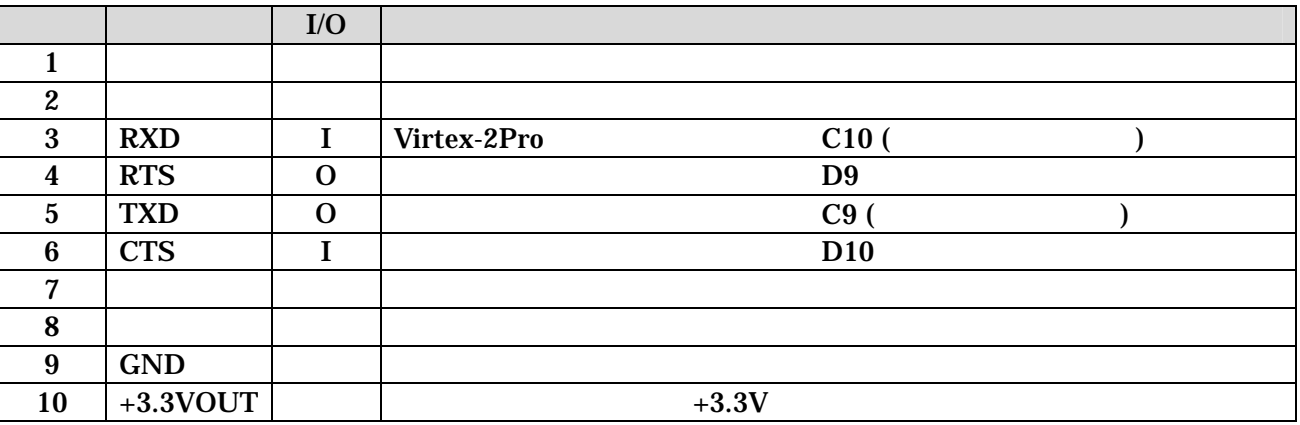

## <span id="page-29-0"></span>7.8. JP1

FPGA (

#### 7-8 JP1

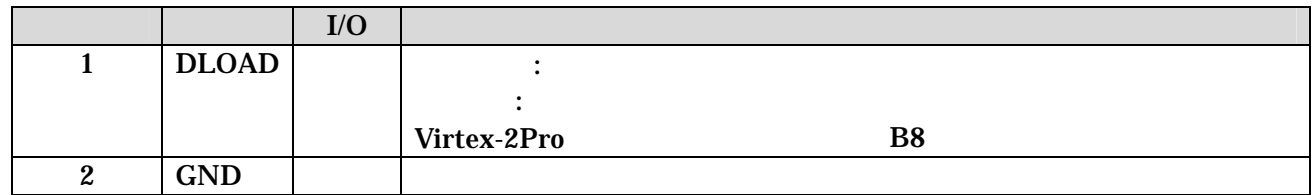

## 7.9. JP2 FPGA

FPGA JTAG 3 3 JTAG 3 3 JTAG 2 3 JTAG 2 2 JTAG 2 3 JTAG 2 2 JTAG 2 3 JTAG 2 3 JTAG 2 2 JTAG 2 3 JTAG 2 3 JTAG 2 10 FPGA

7-9 JP2 FPGA

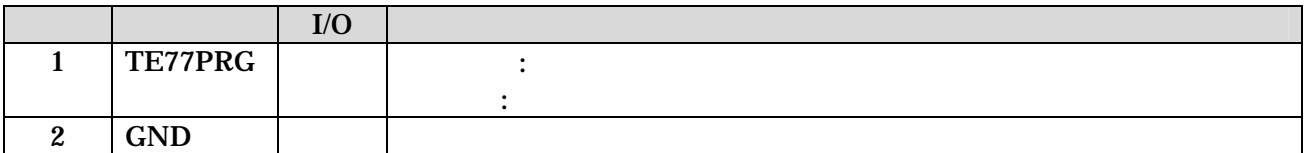

<span id="page-30-0"></span>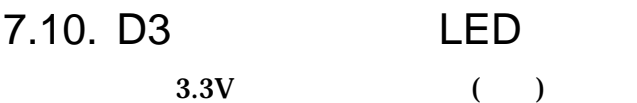

## 7.11. D1 LED LED

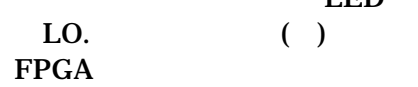

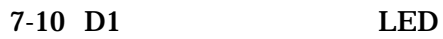

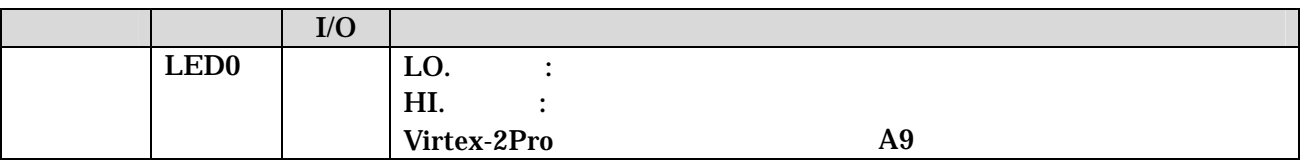

## 7.12. CON6 +3.3V

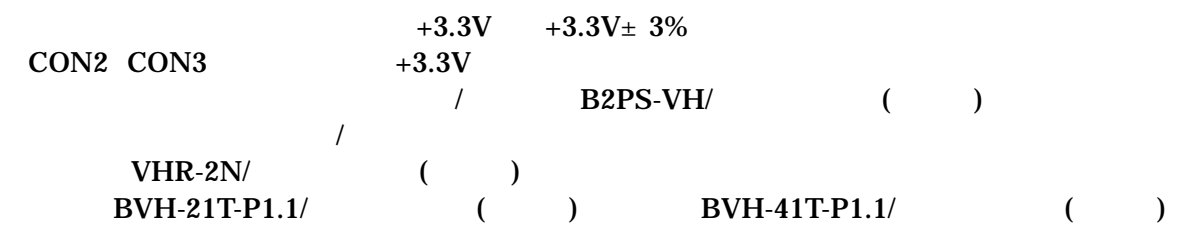

### $7-11$  CON6  $+3.3V$

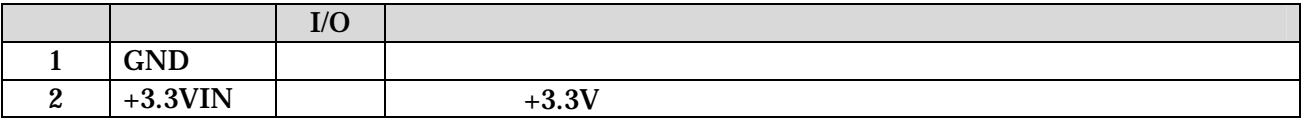

## <span id="page-31-0"></span>7.13. Ethernet 10/100 Base-T

#### /  $J0026D21B/PULSE$

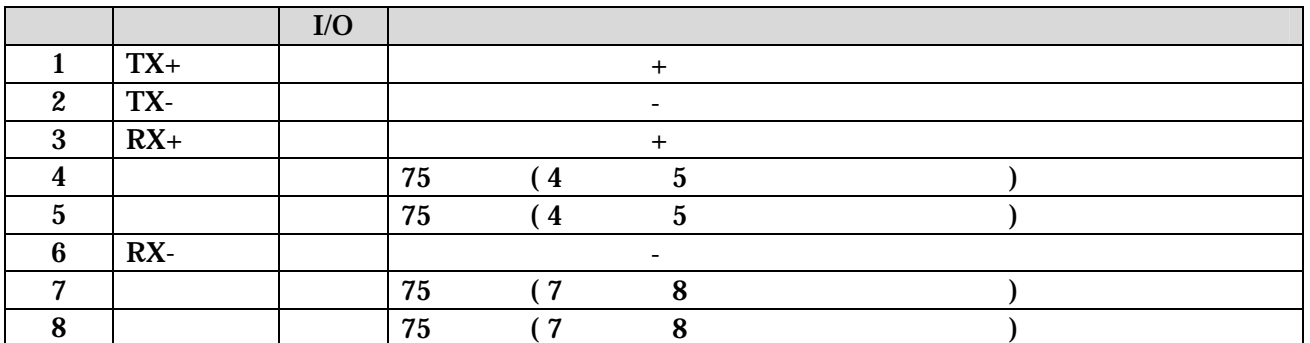

#### 7-12 Ethernet 10/100 Base-T

<span id="page-32-0"></span>8. 基板形状図

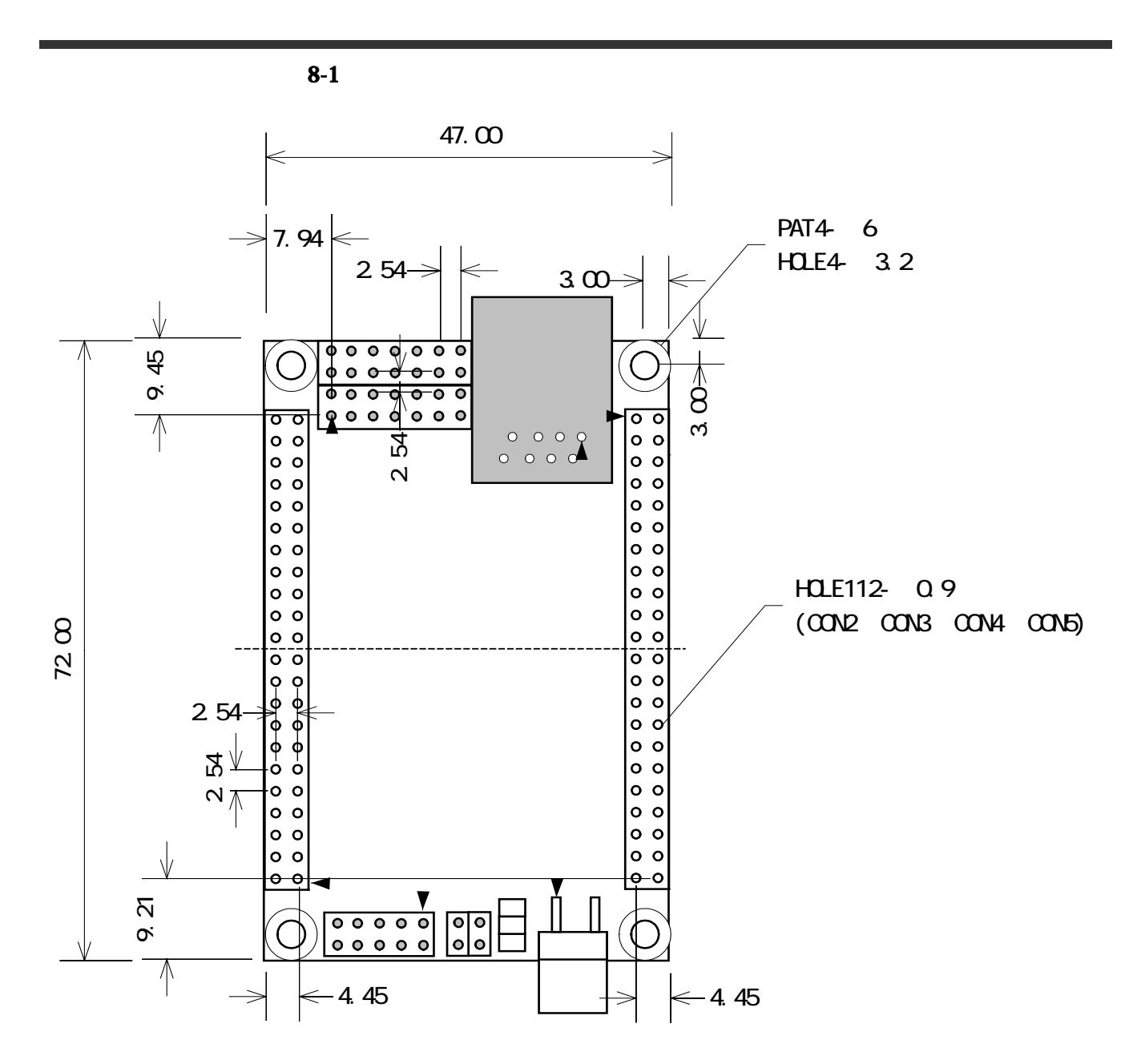

<span id="page-32-1"></span>8-1 SUZAKU-V

## <span id="page-33-0"></span>*SUZAKU-V* Hardware manual version 1.0.0

## **9. FPGA** ( UART ) CD-ROM FPGA UART 9.1. CD-ROM fpga\_proj 添付 CD-ROM ¥fpga\_proj¥suzaku-v 圧縮ファイル゛suzaku-v-\*\*\*\*\*\*\*\*.zip (\*は更新日) xps\_proj : EDK top.vhd : The state of the state of the state of the state of the state of the state of the state of the state of the state of the state of the state of the state of the state of the state of the state of the state of the top.ucf : FPGA top.mcs : FPGA lbplay2.exe : FPGA (TE7720 ) device.def : FPGA

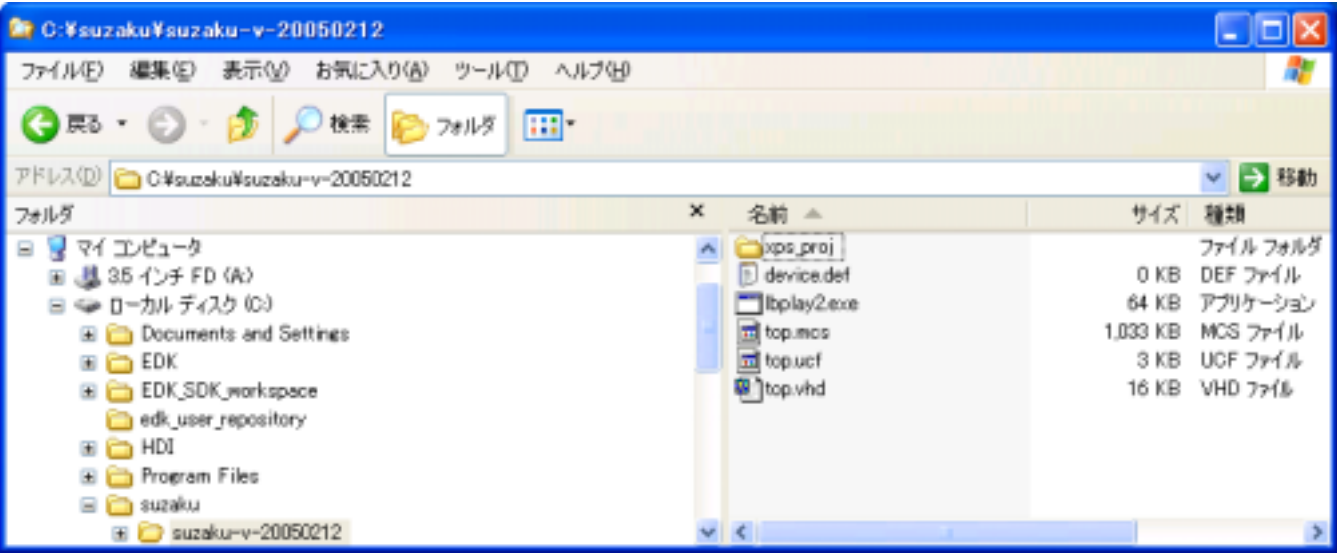

## <span id="page-34-0"></span> $9.2.$

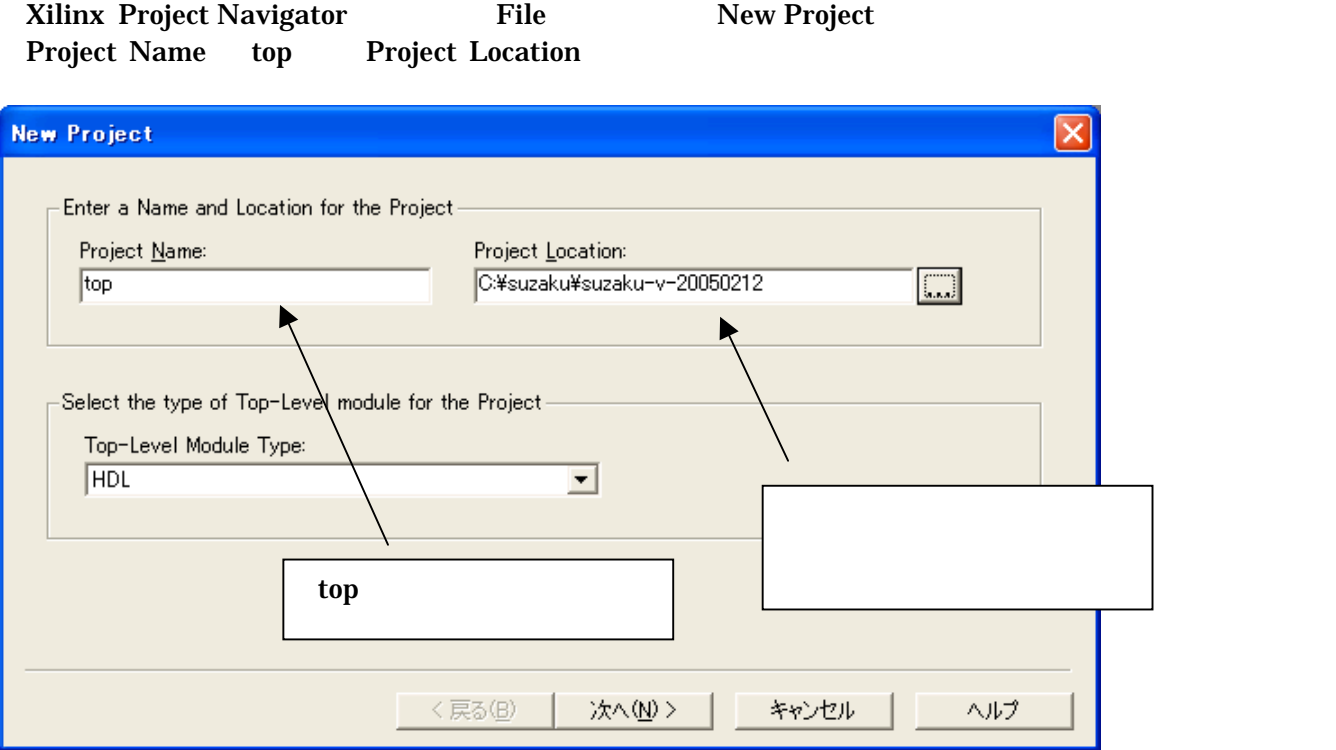

#### Select the Device and Design Flow for Project

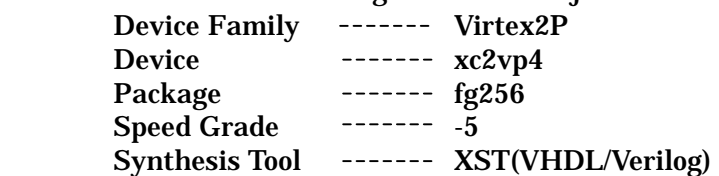

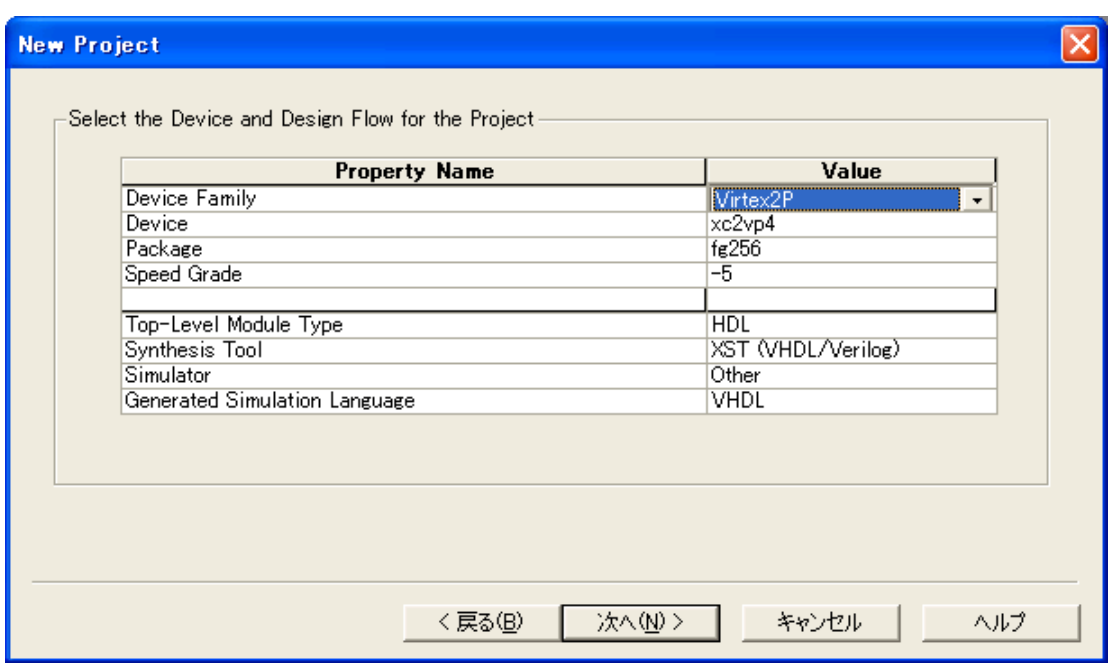

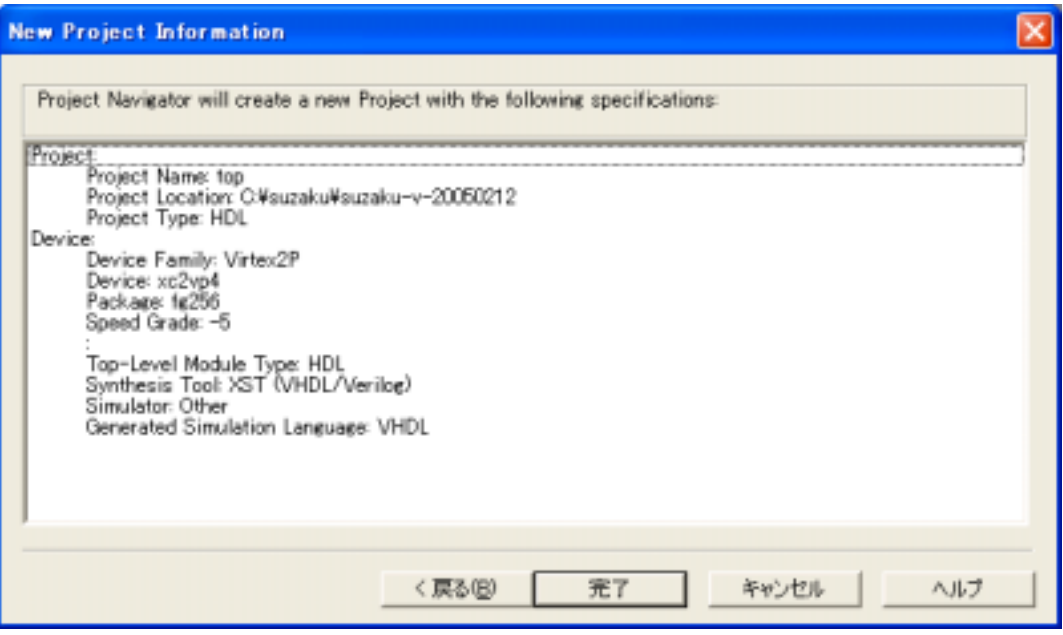

### Project Add Sources top.ucf top.ucf

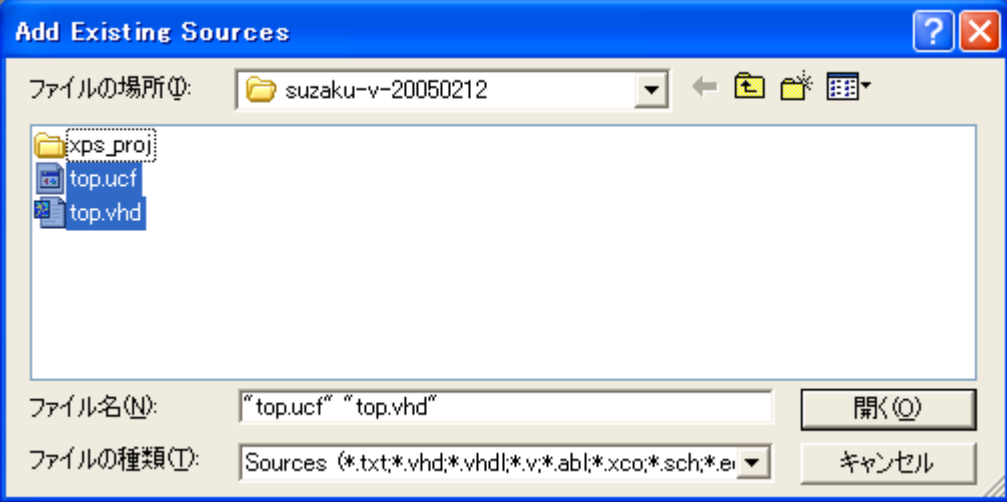

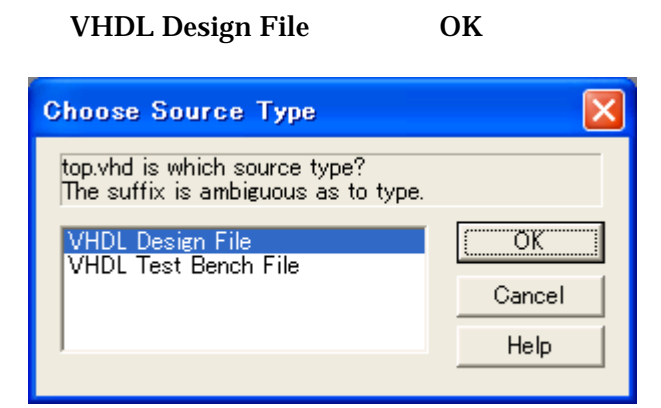

Add Sources \* xps\_prj¥xps\_proj.xmp

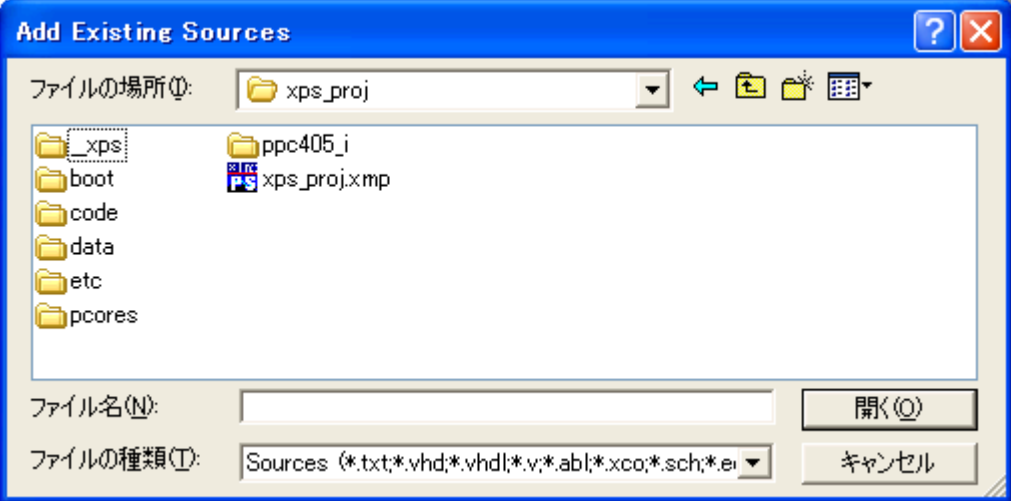

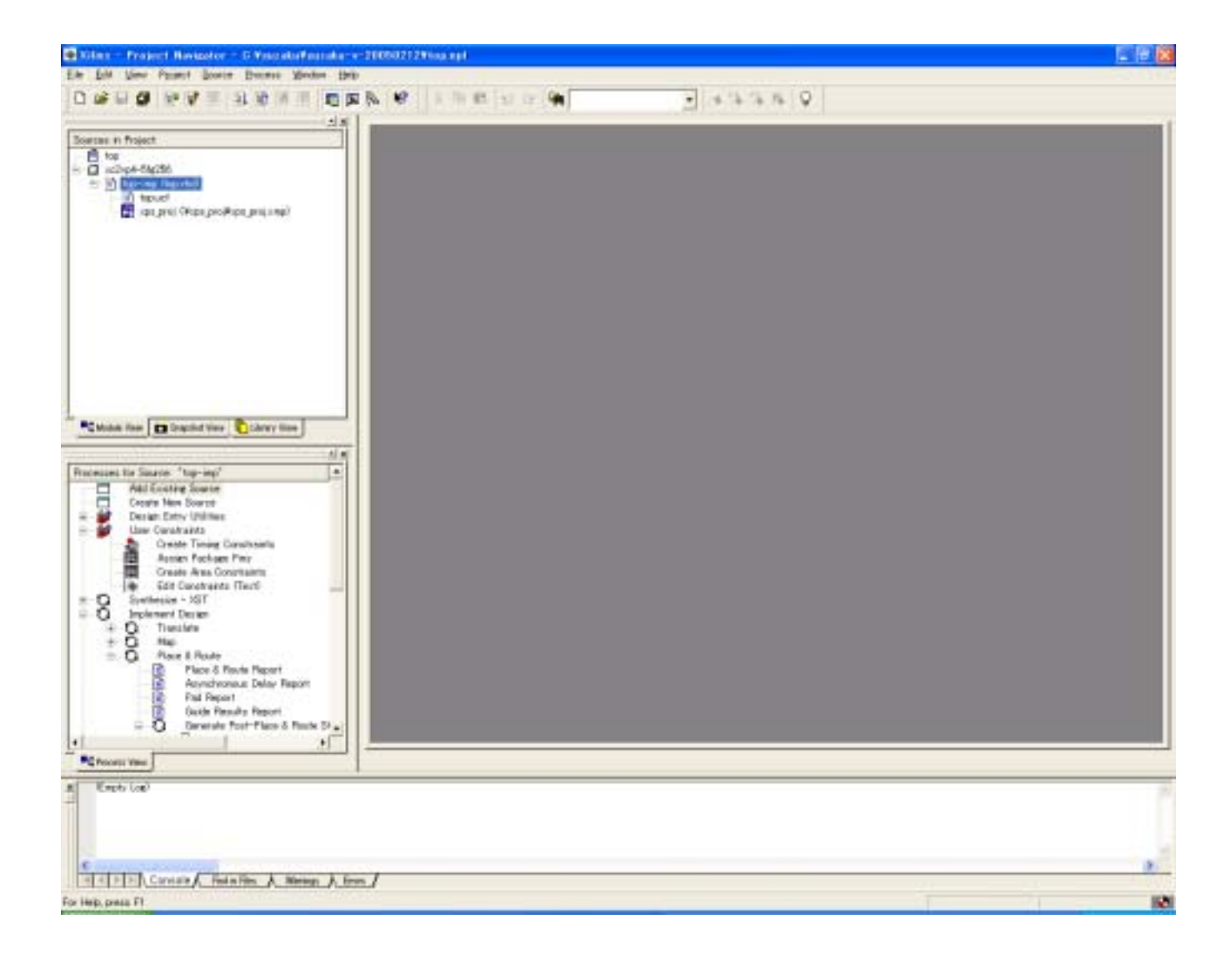

## <span id="page-38-0"></span>9.3. Platform Studio

Project Navigator xps\_proj Platform Studio

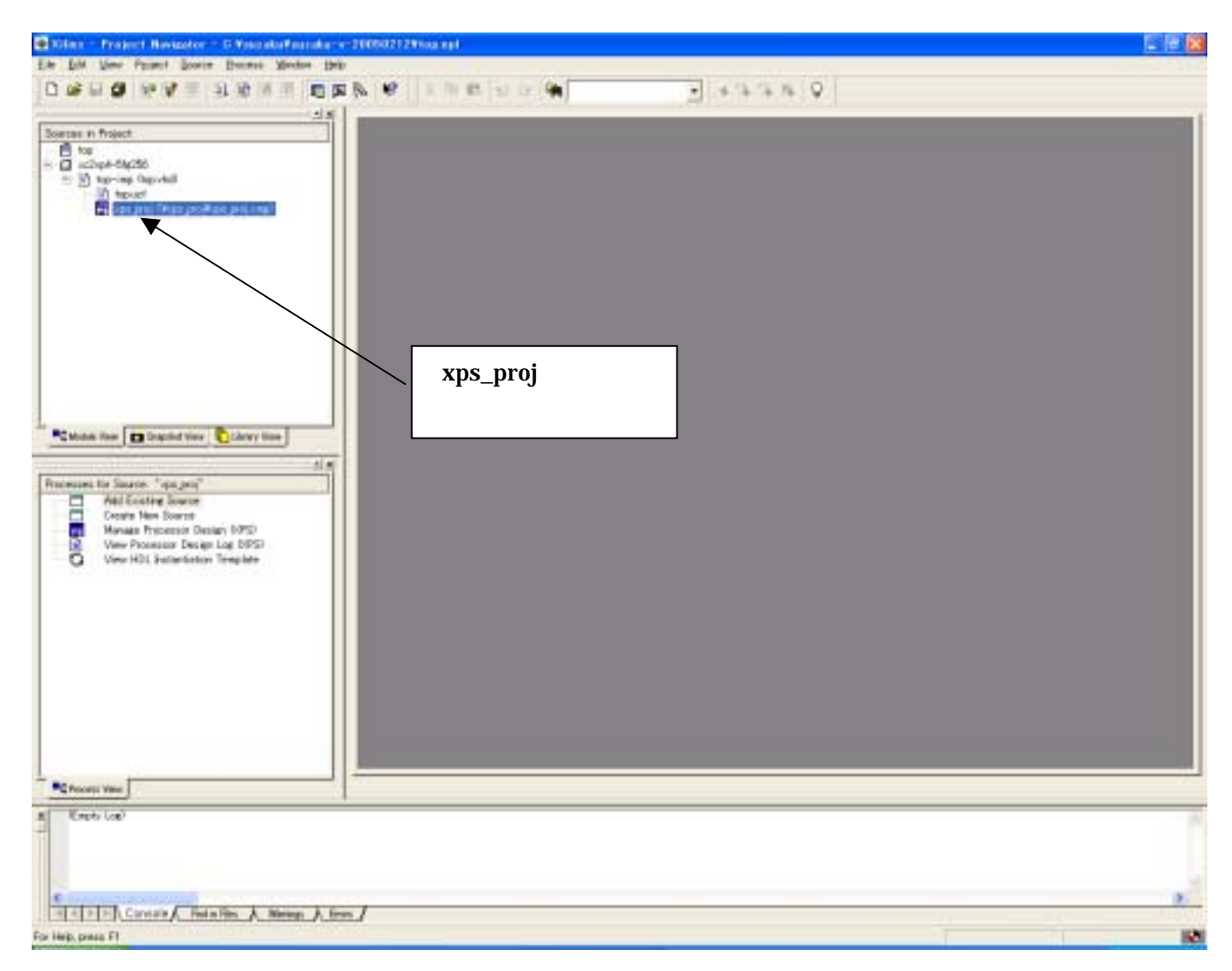

#### **Platform Studio**

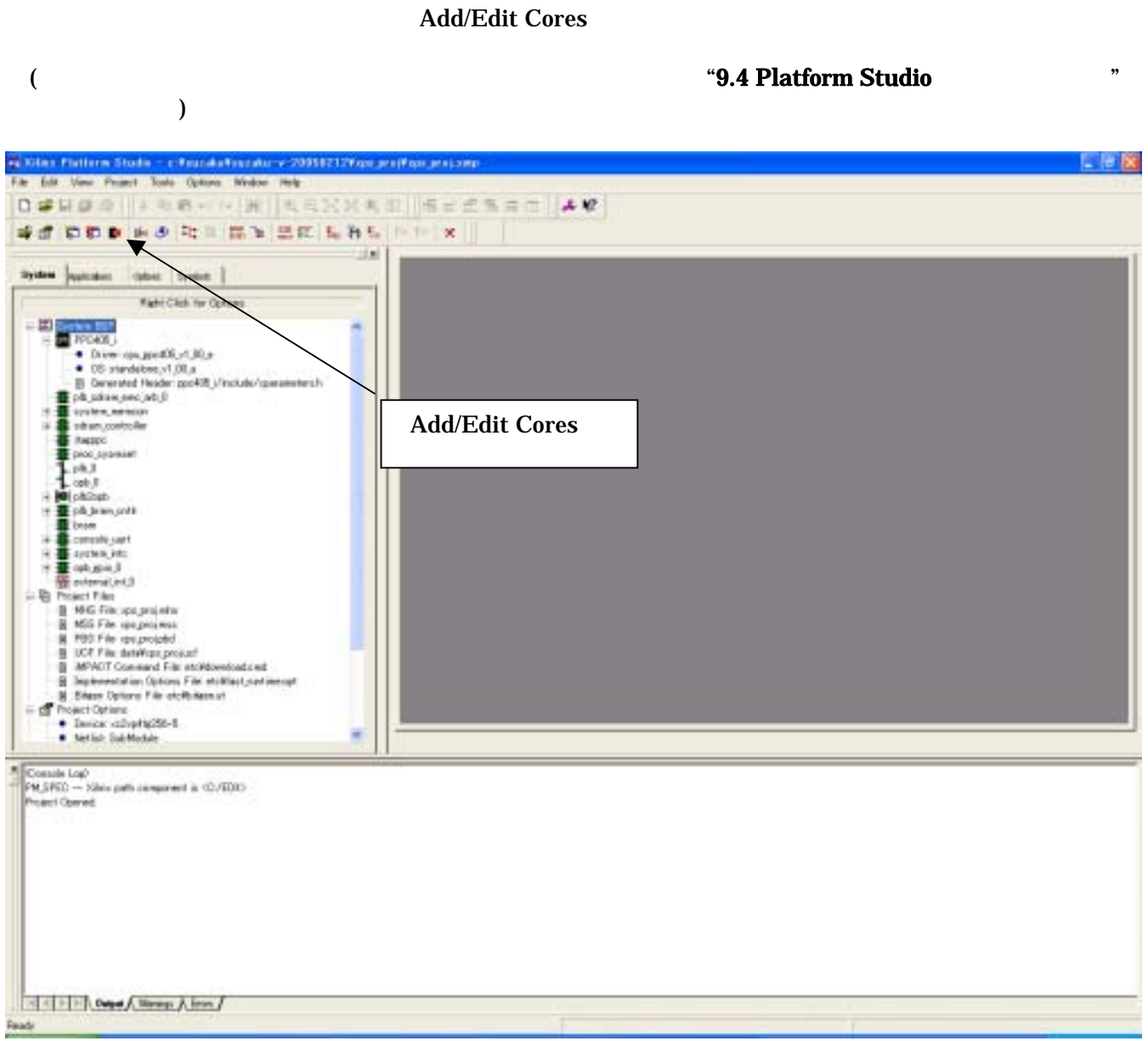

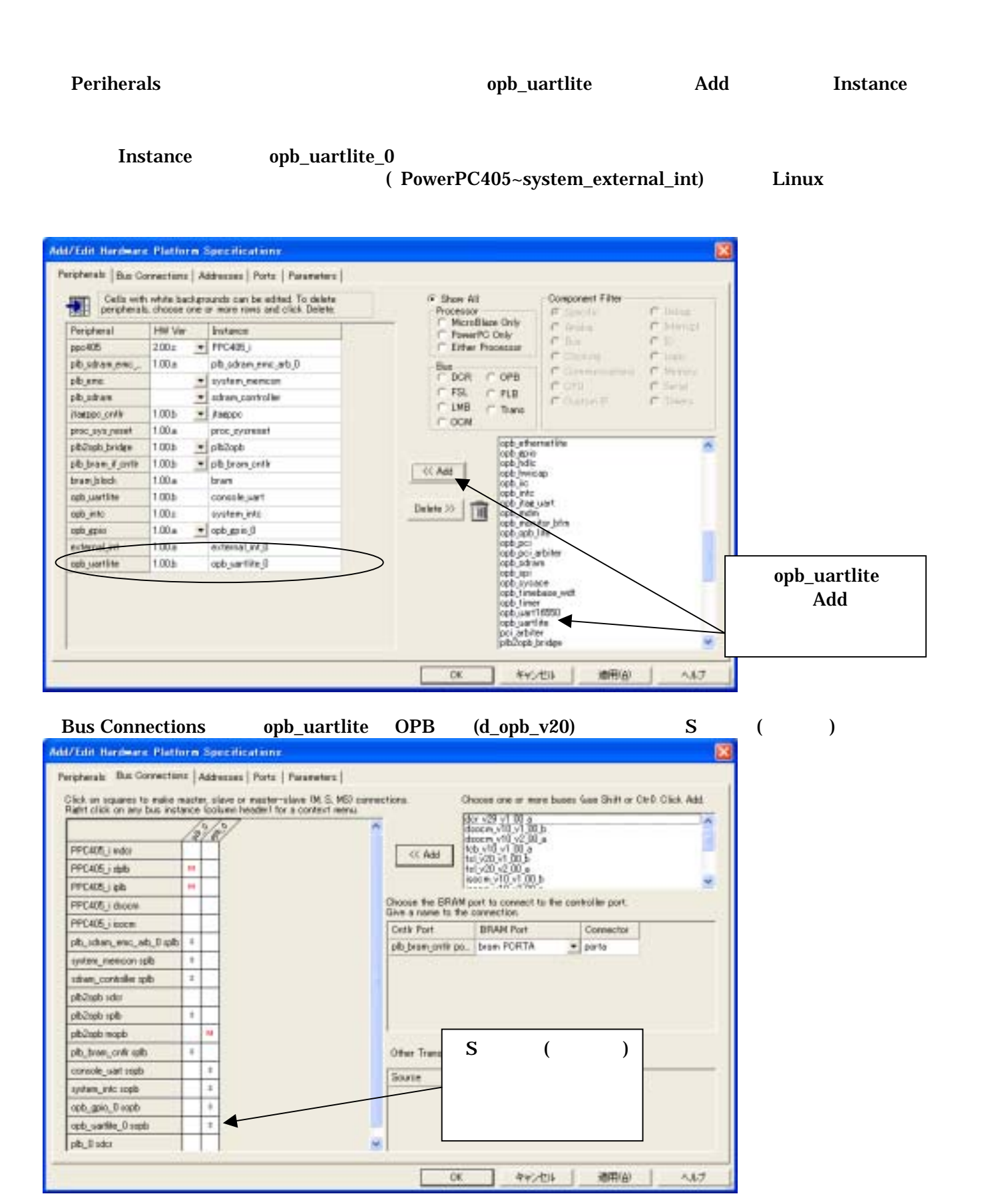

#### Addresses opb\_uartlite Base Address Size

 Base Address 0xF0FFB000 Size 256

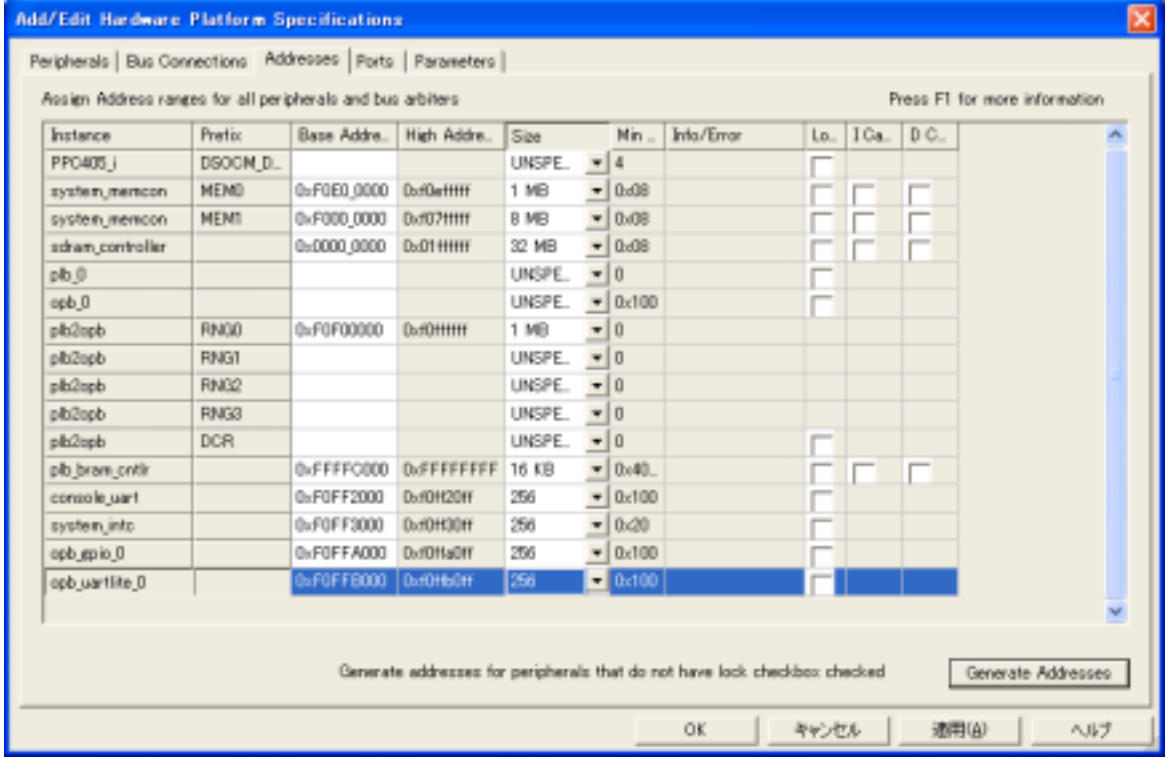

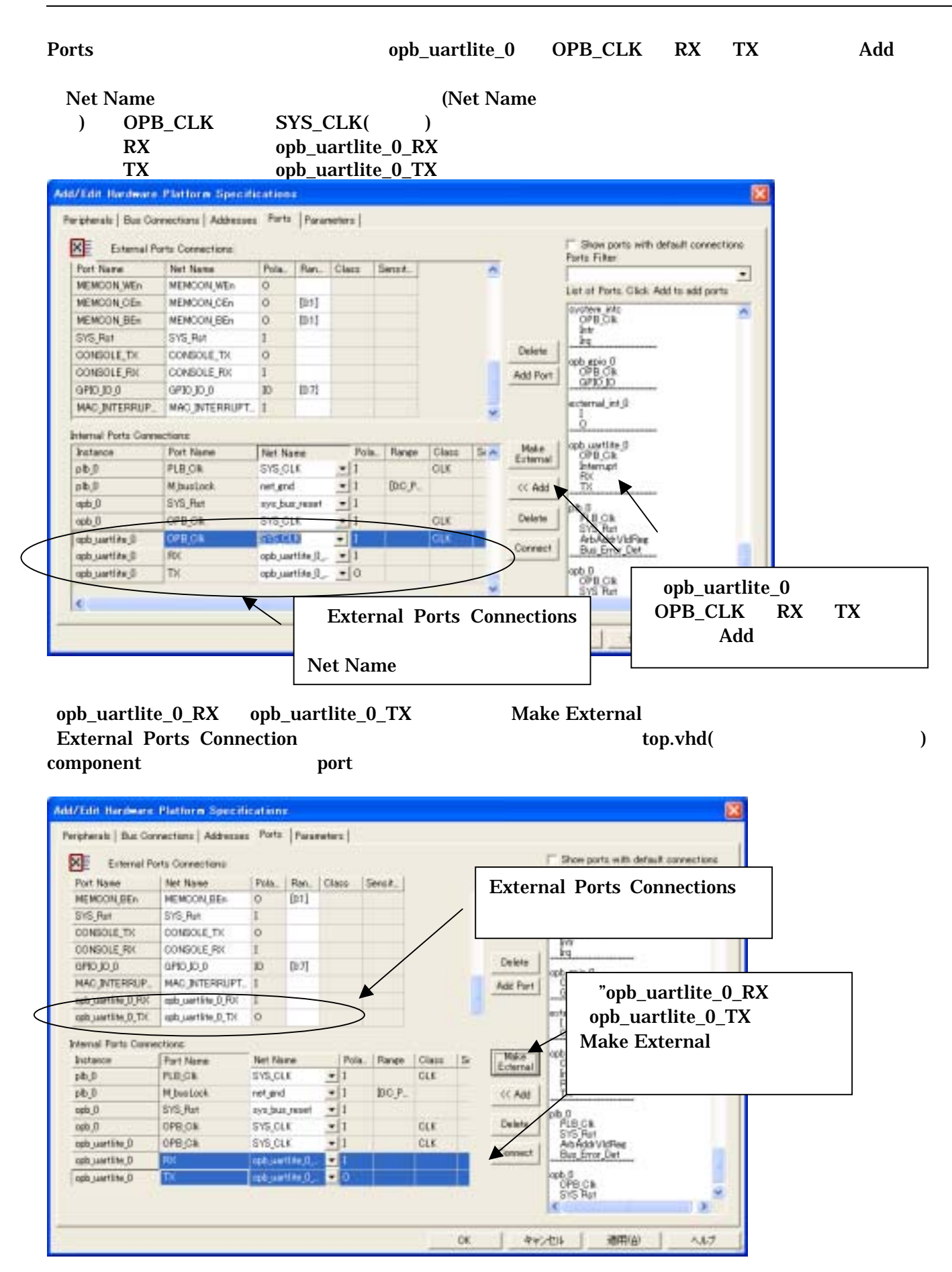

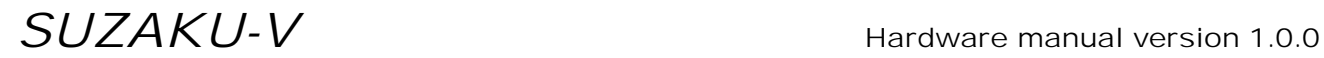

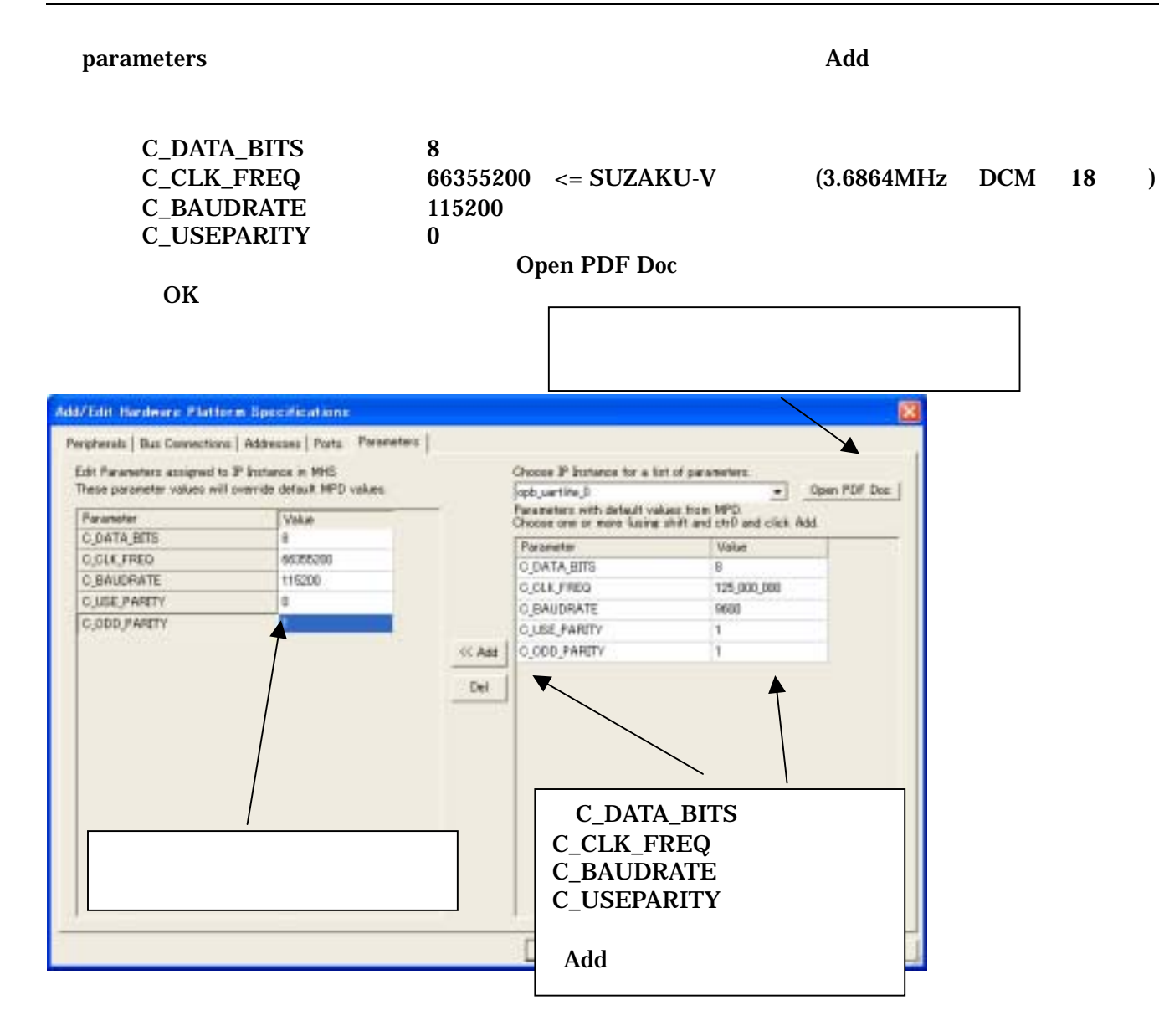

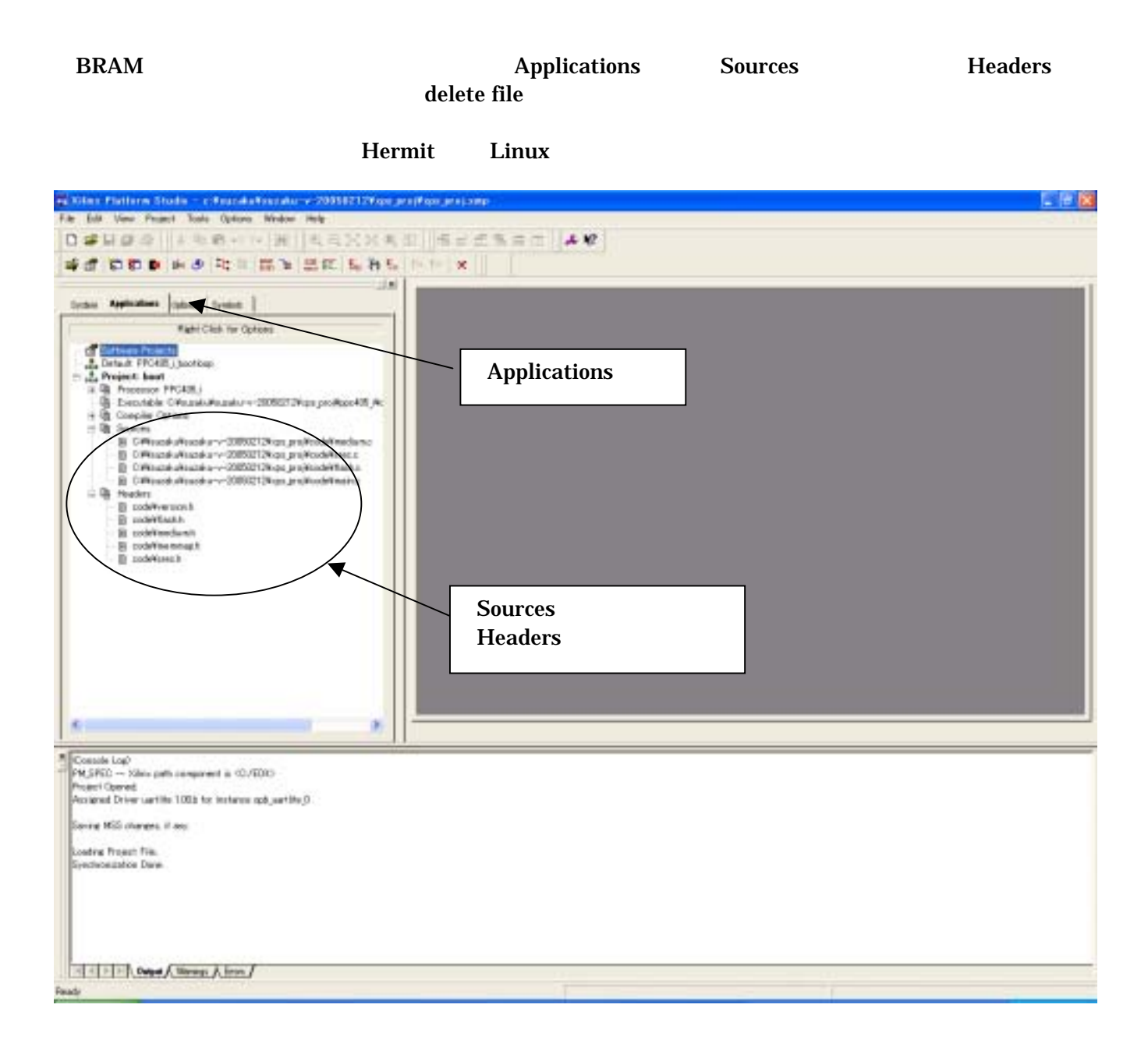

## <span id="page-45-0"></span>9.4. Platform Studio

Generate Libraries Compile Program Sources Generate Net list

#### Platform Studio

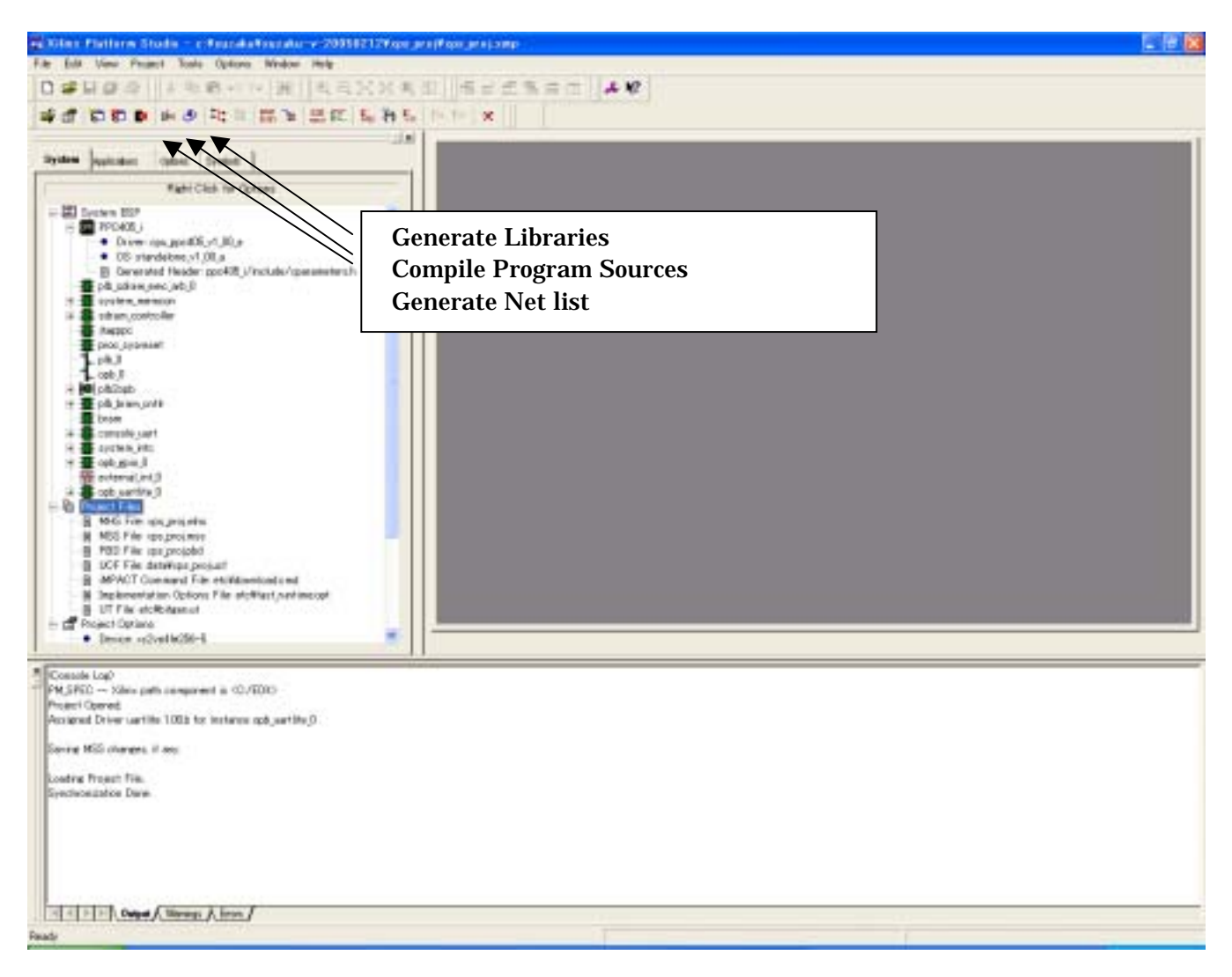

 $\overline{\phantom{a}}$ 

### <span id="page-46-0"></span> $9.5.$

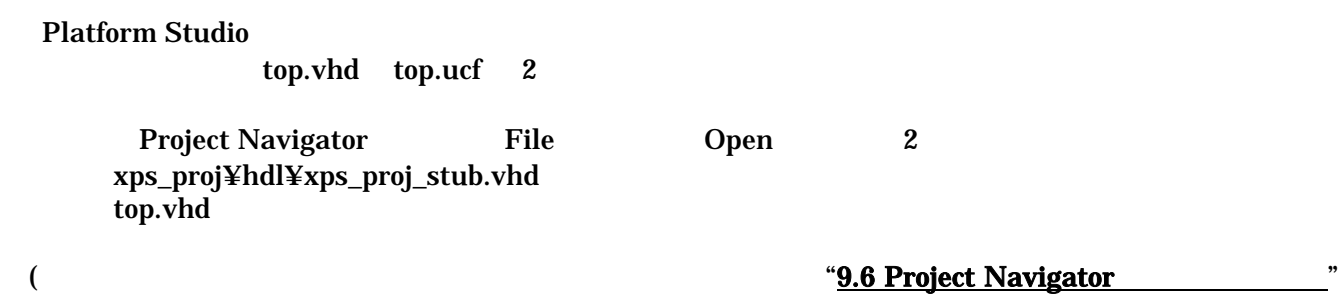

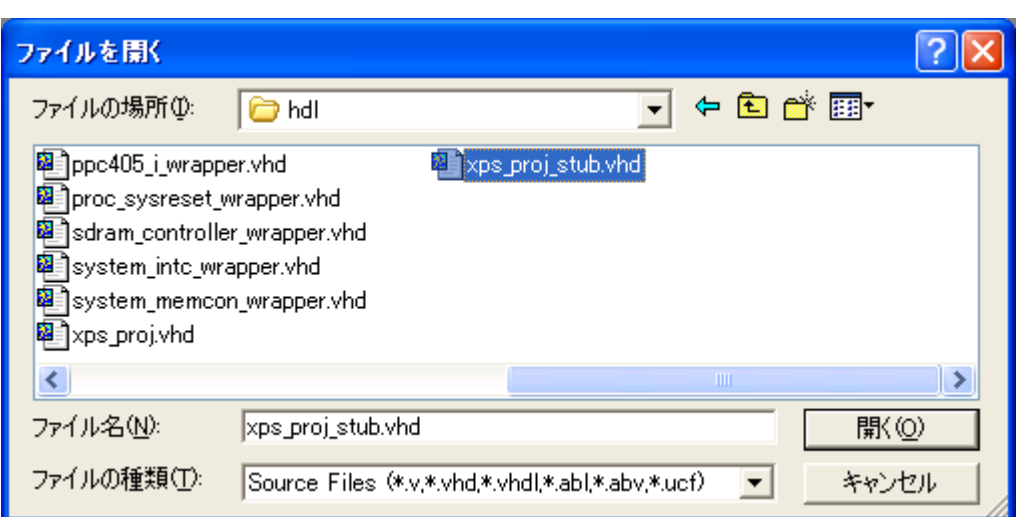

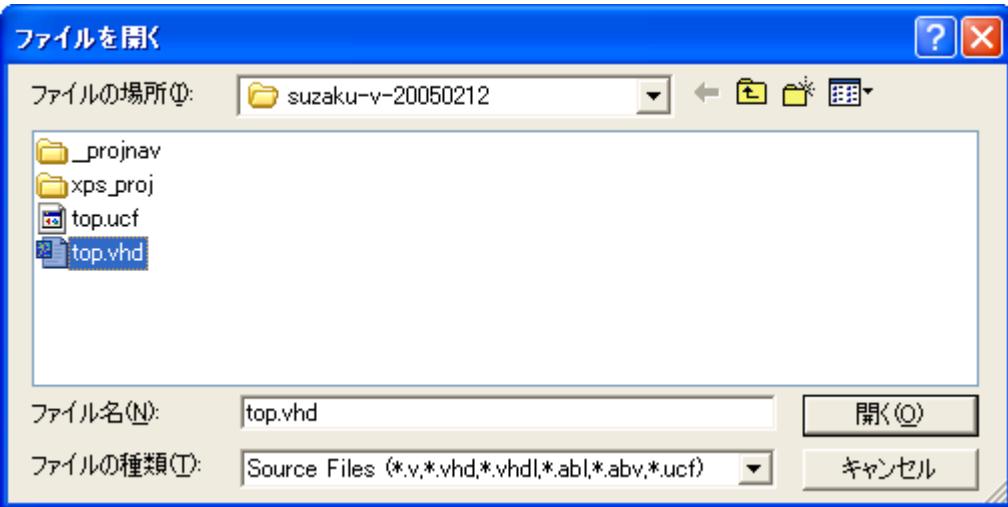

xps\_proj\_stub.vhd XPS PowerPC405

Port Componet top.vhd

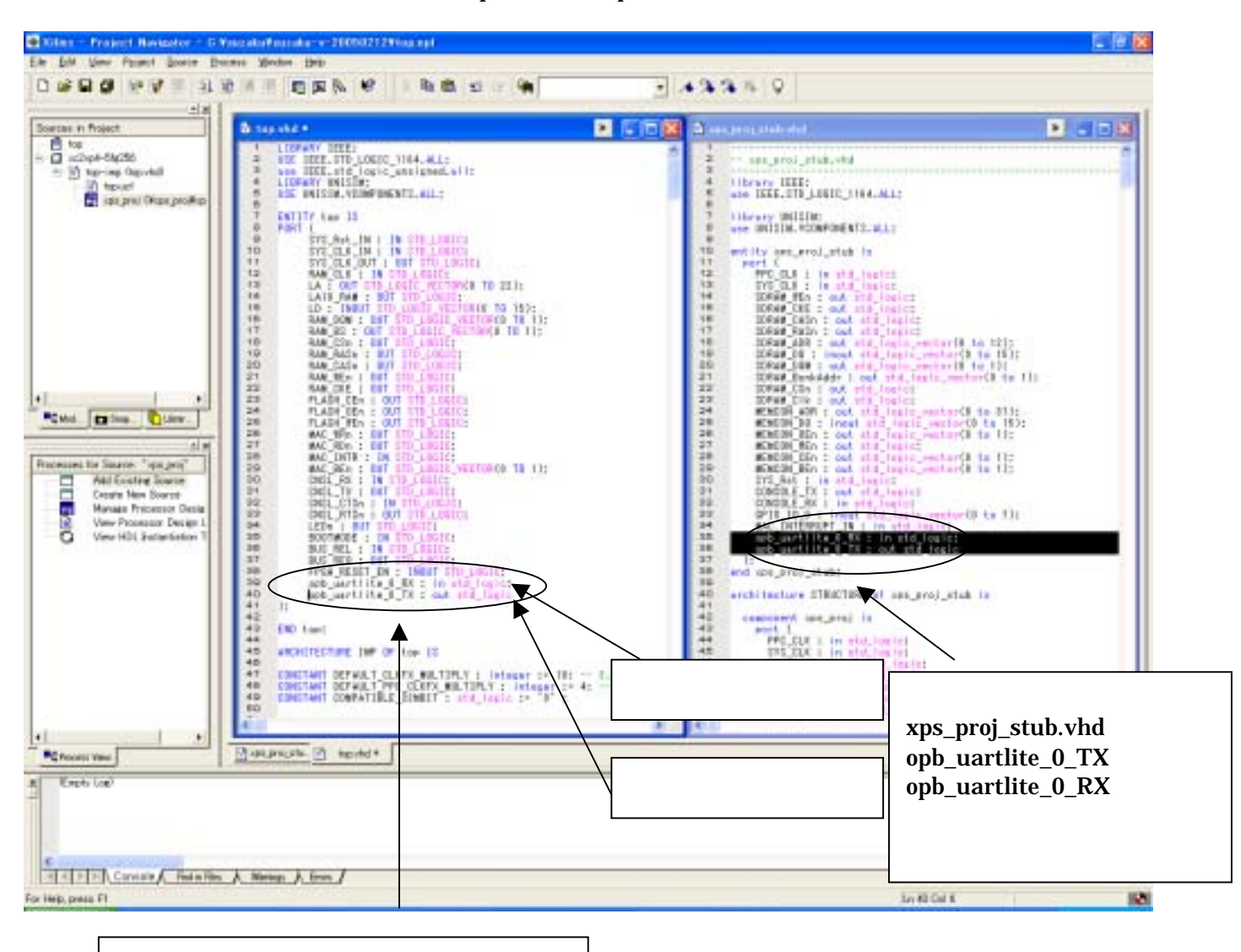

top.vhd ENTITY top IS port opb\_uartlite\_0\_RX : in std\_logic; opb\_uartlite\_0\_TX : out std\_logic

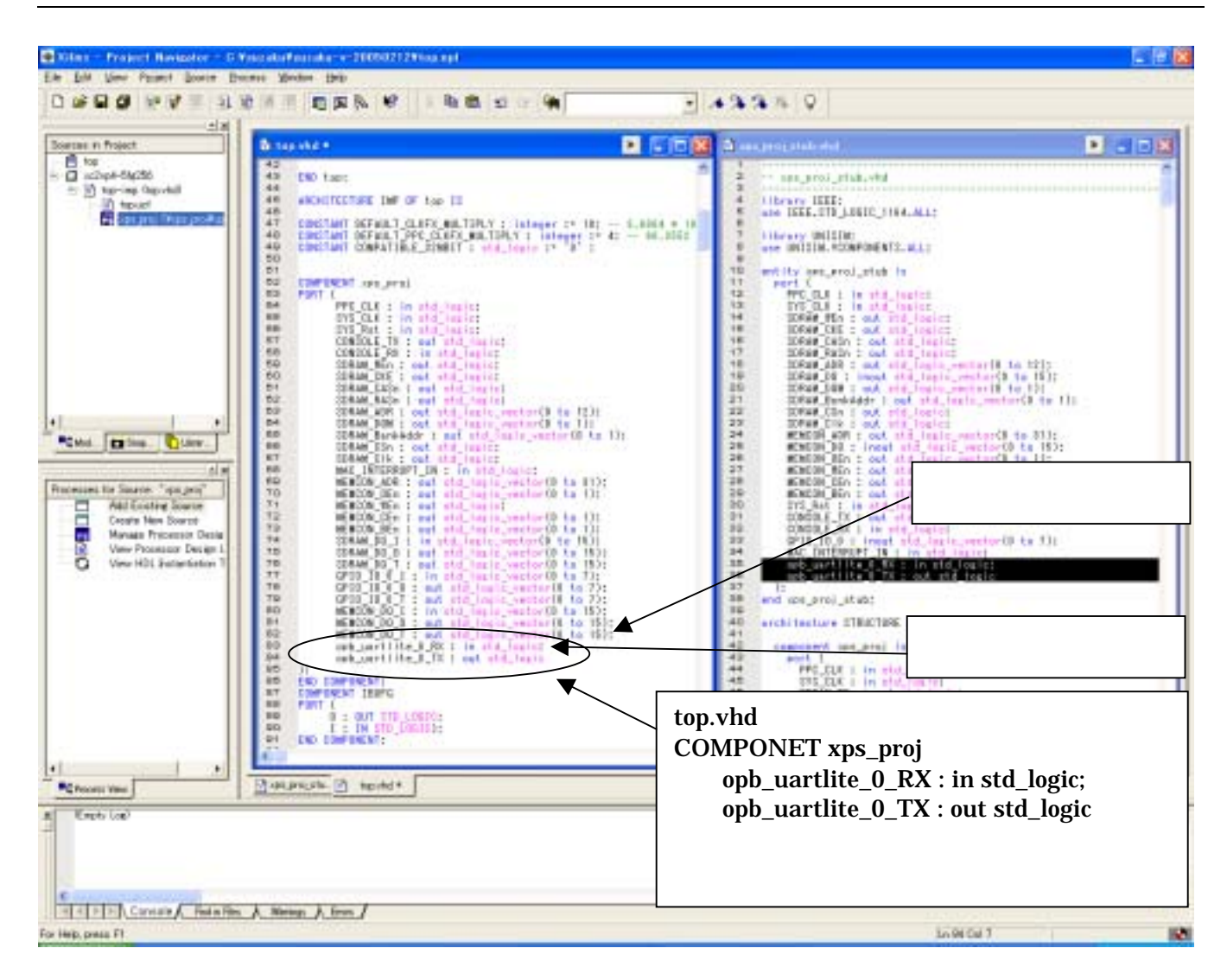

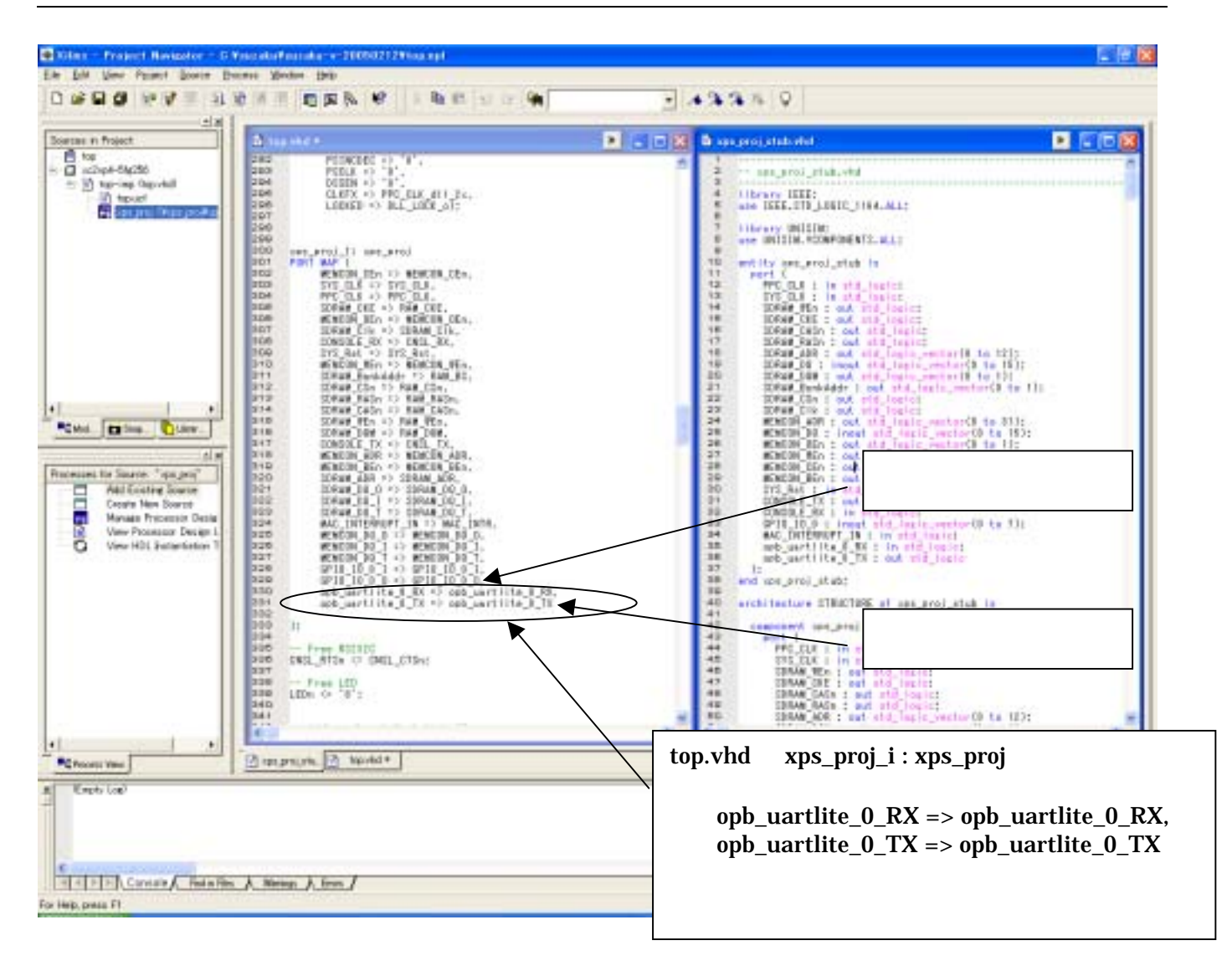

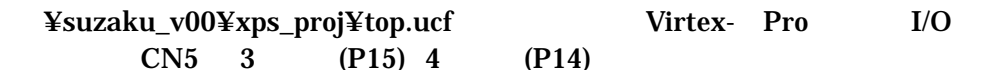

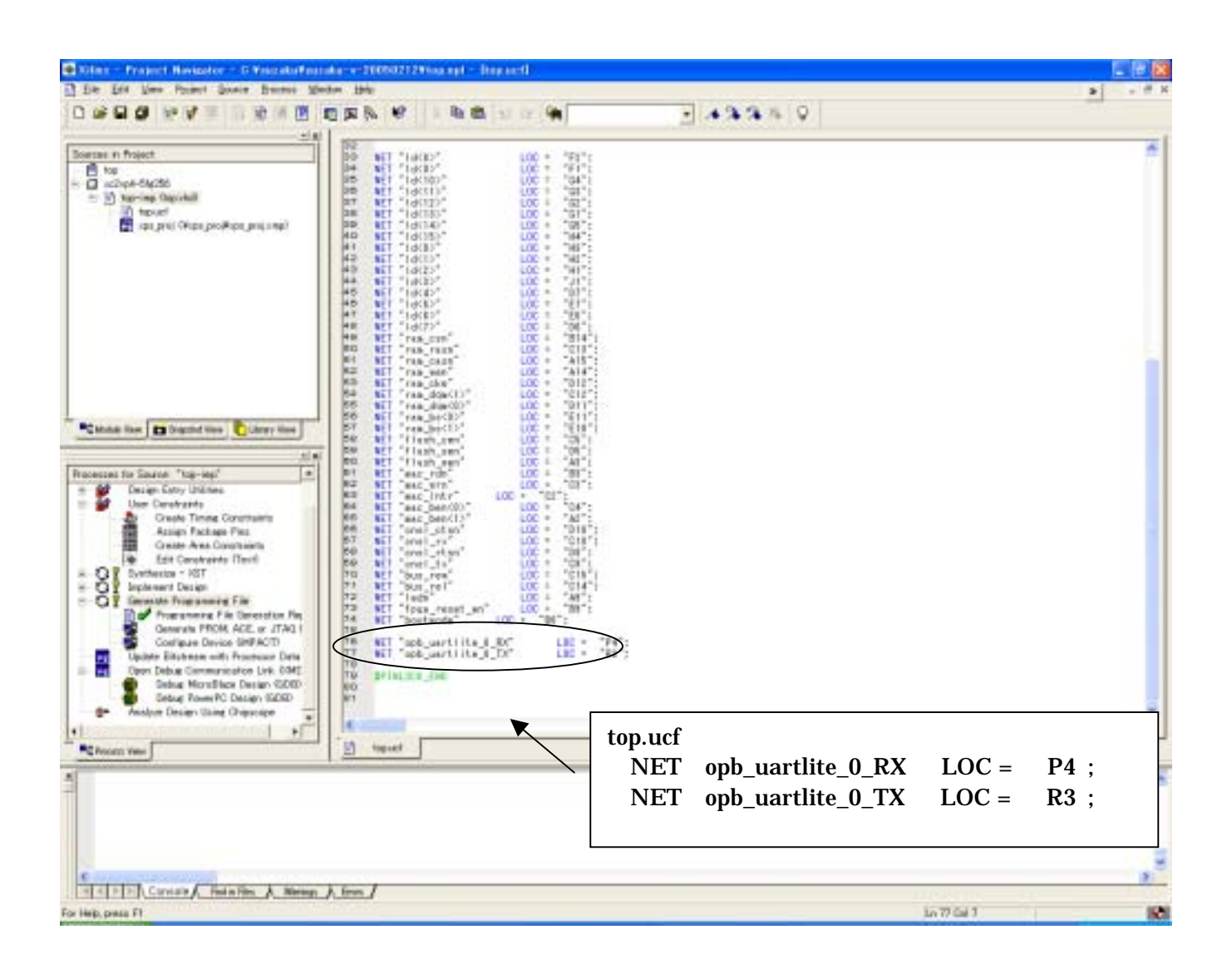

## <span id="page-51-0"></span>9.6. Project Navigator

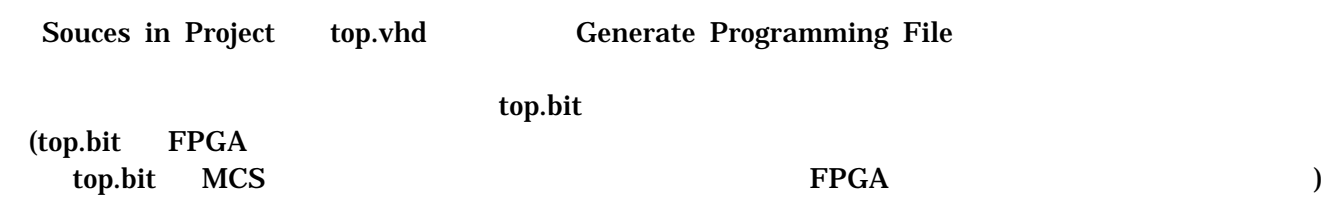

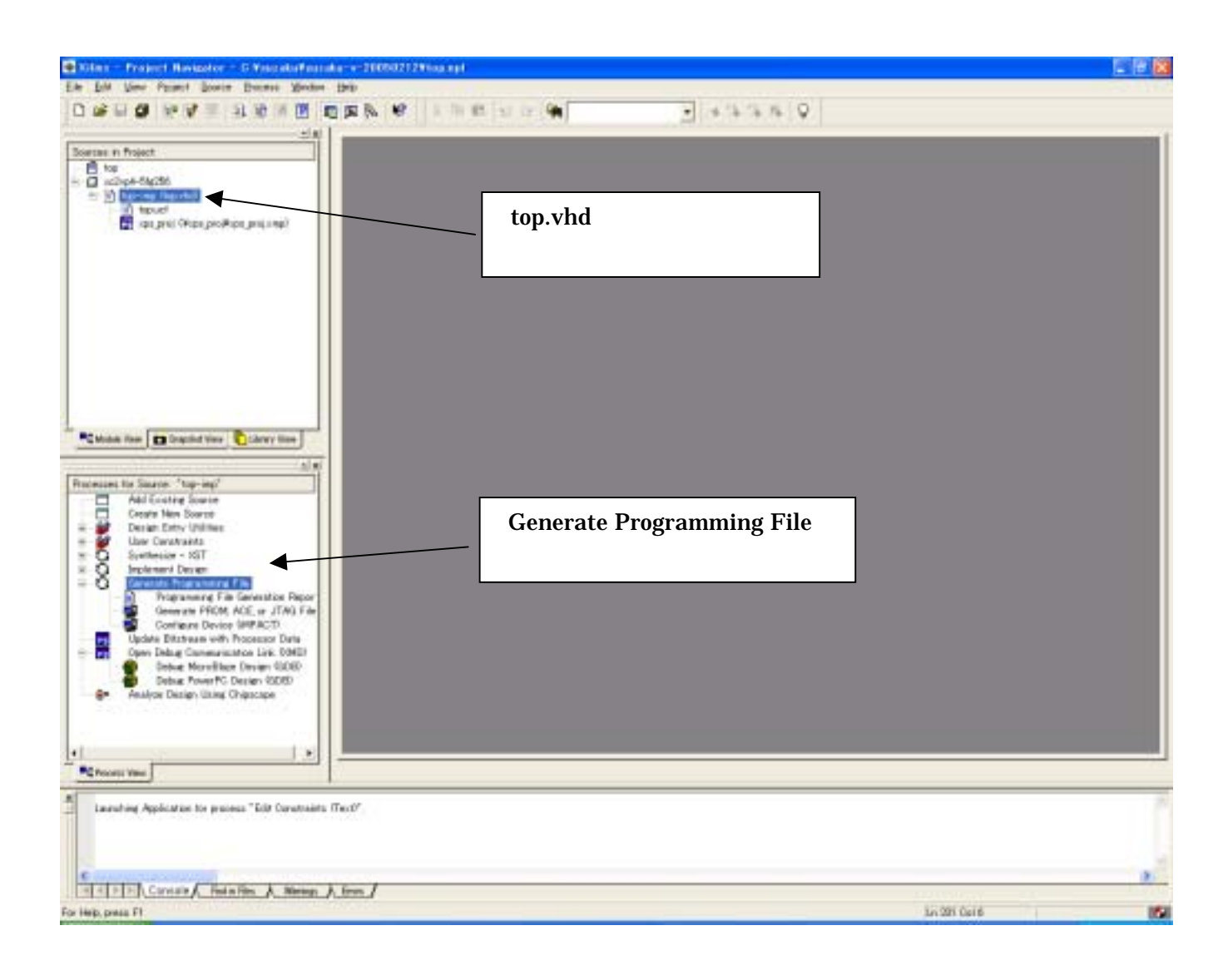

## <span id="page-52-0"></span>10. FPGA

#### **SUZAKU-V**

## 10.1. BIT MCS

#### Generate PROM.ACE or JTAG File

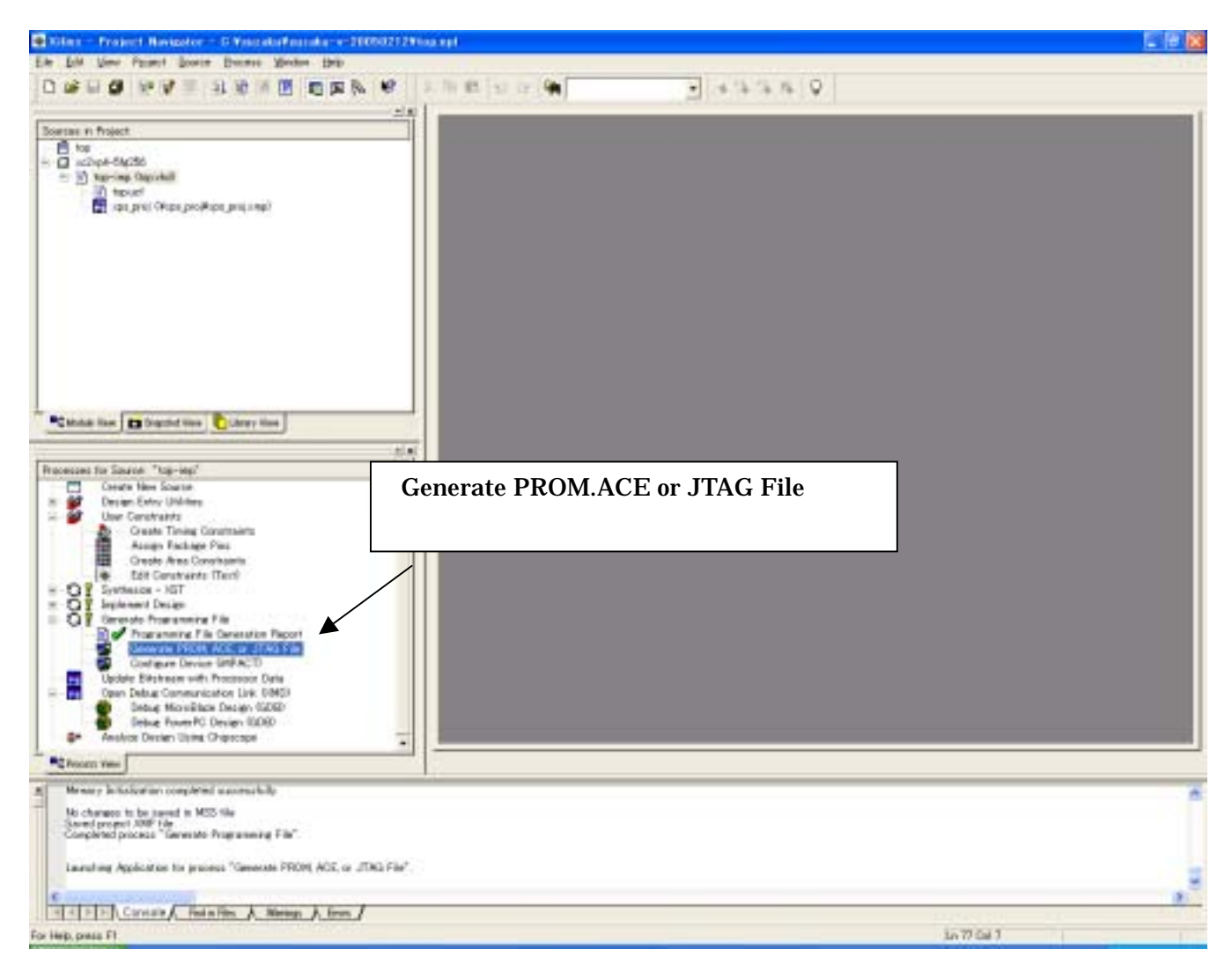

#### PROM File

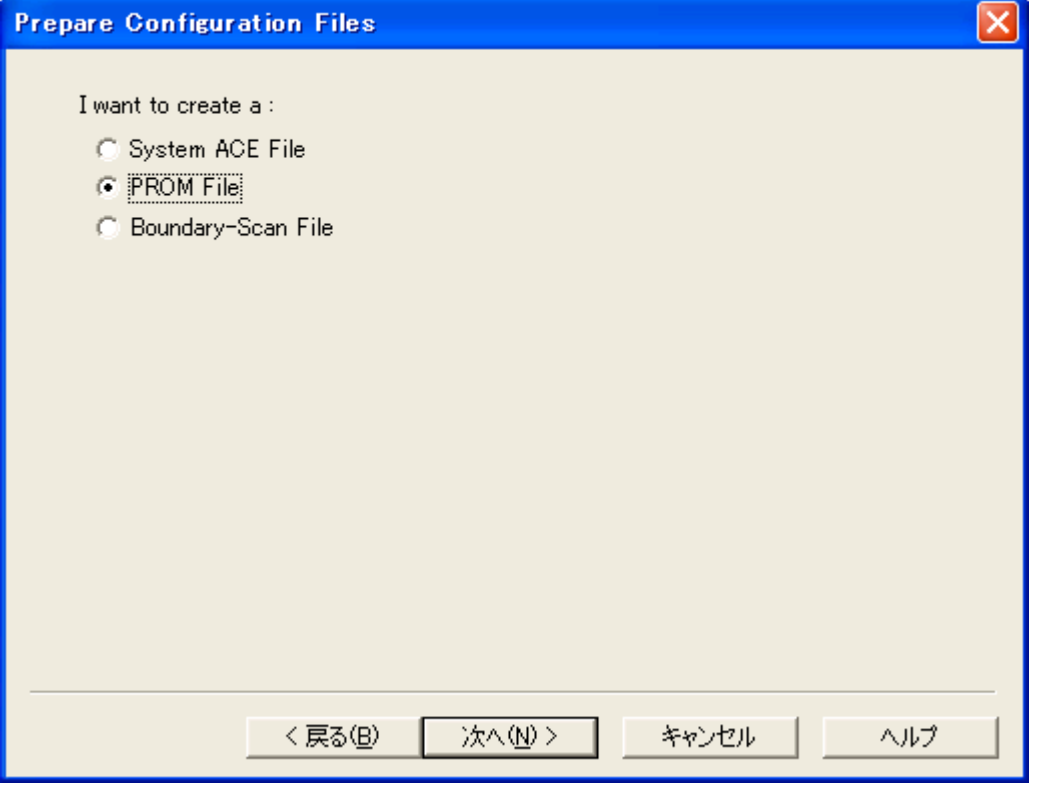

Xilinx Serial PROM PROM

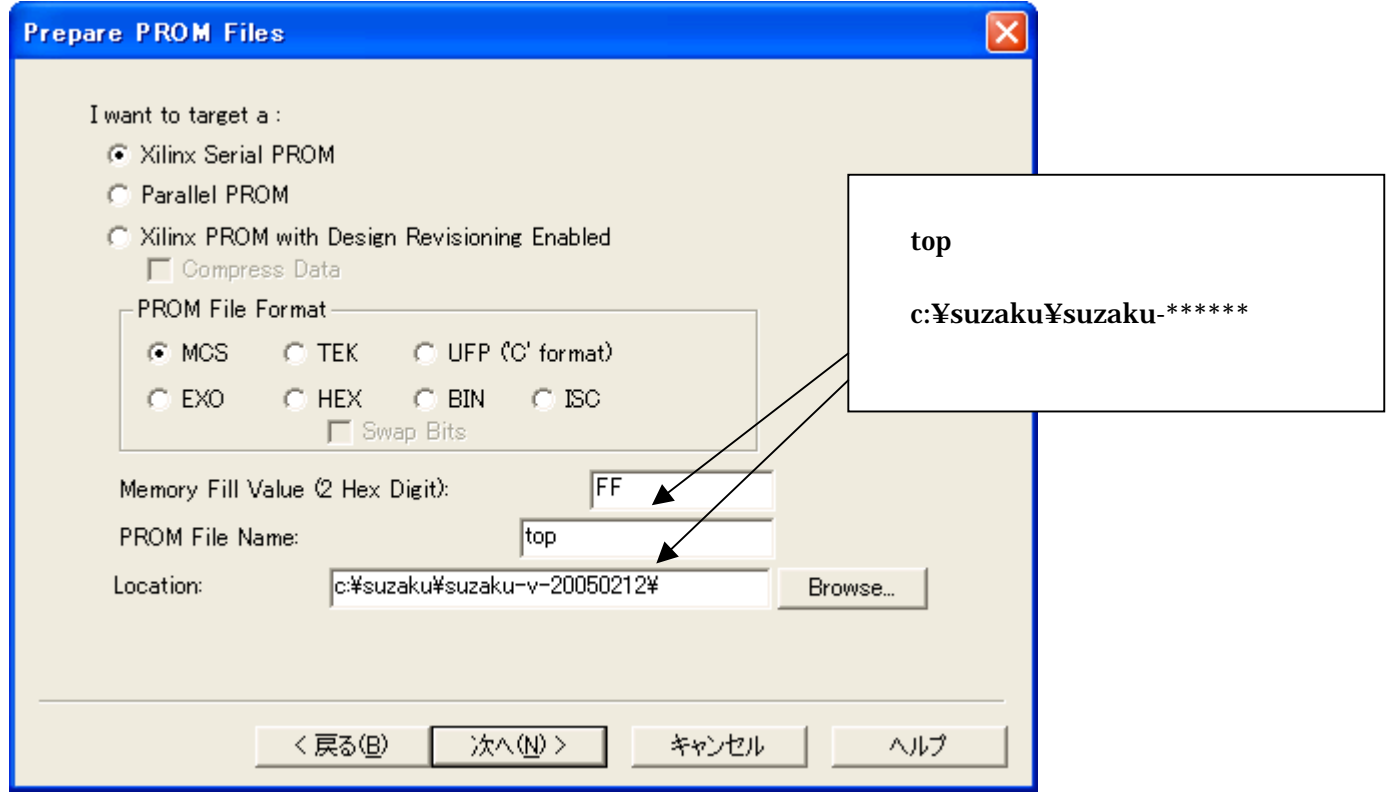

#### $xc18v04$  Add

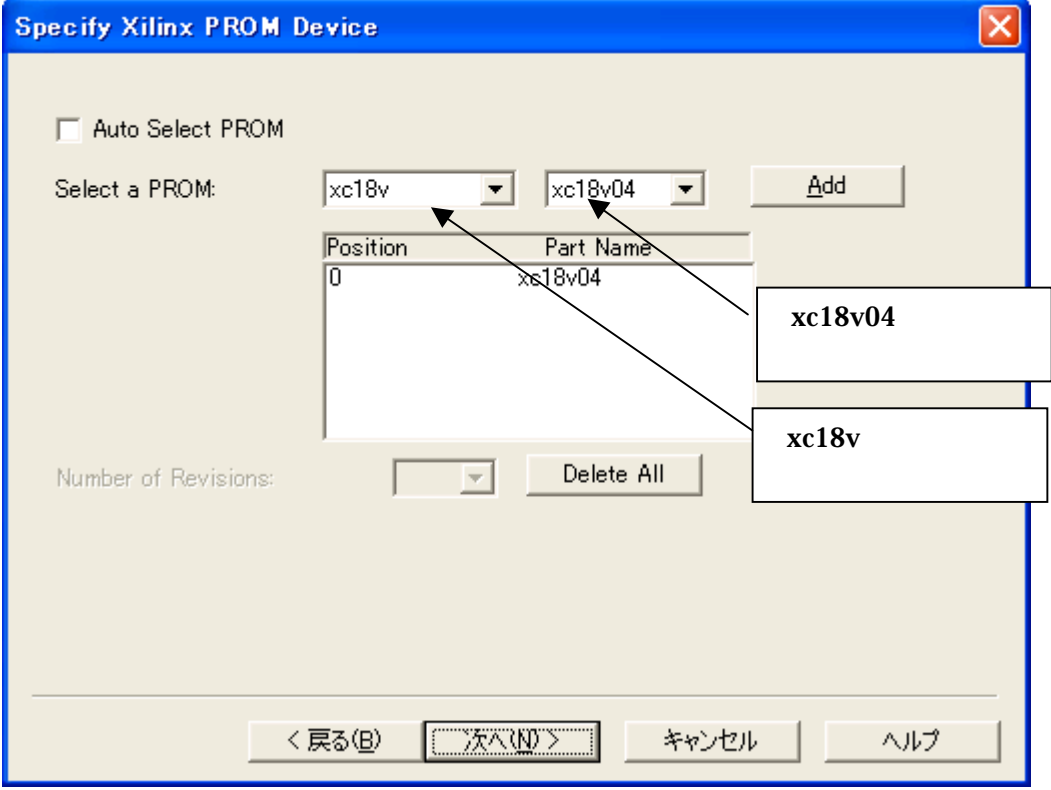

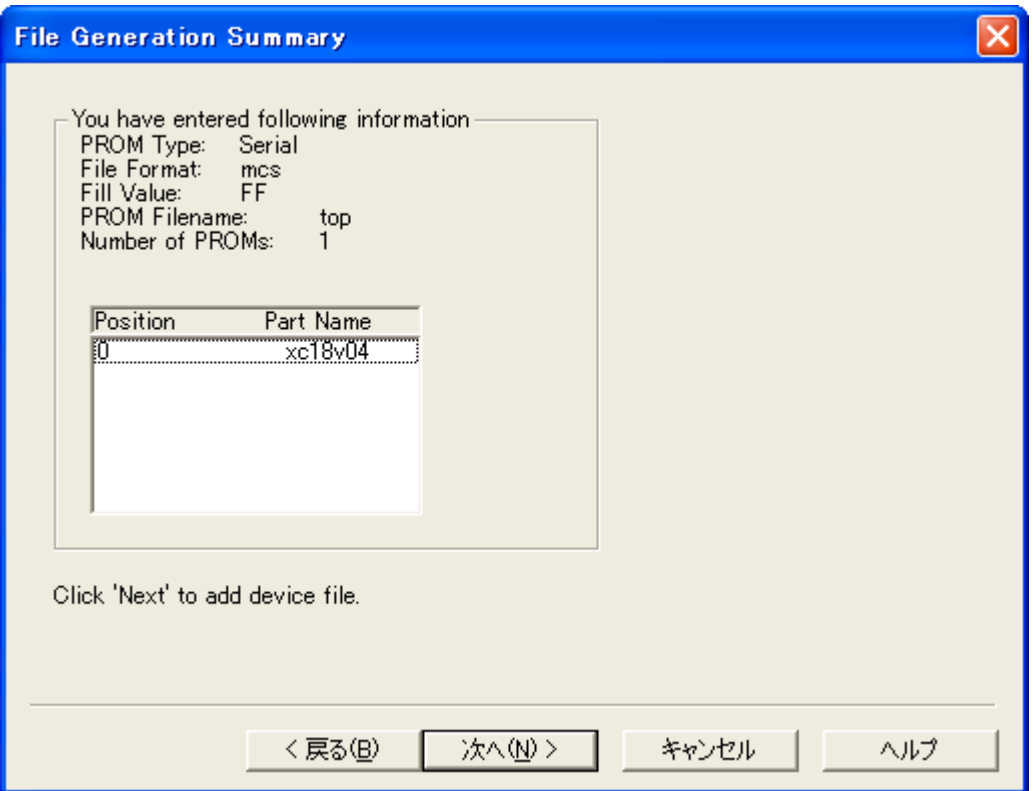

#### Add File...

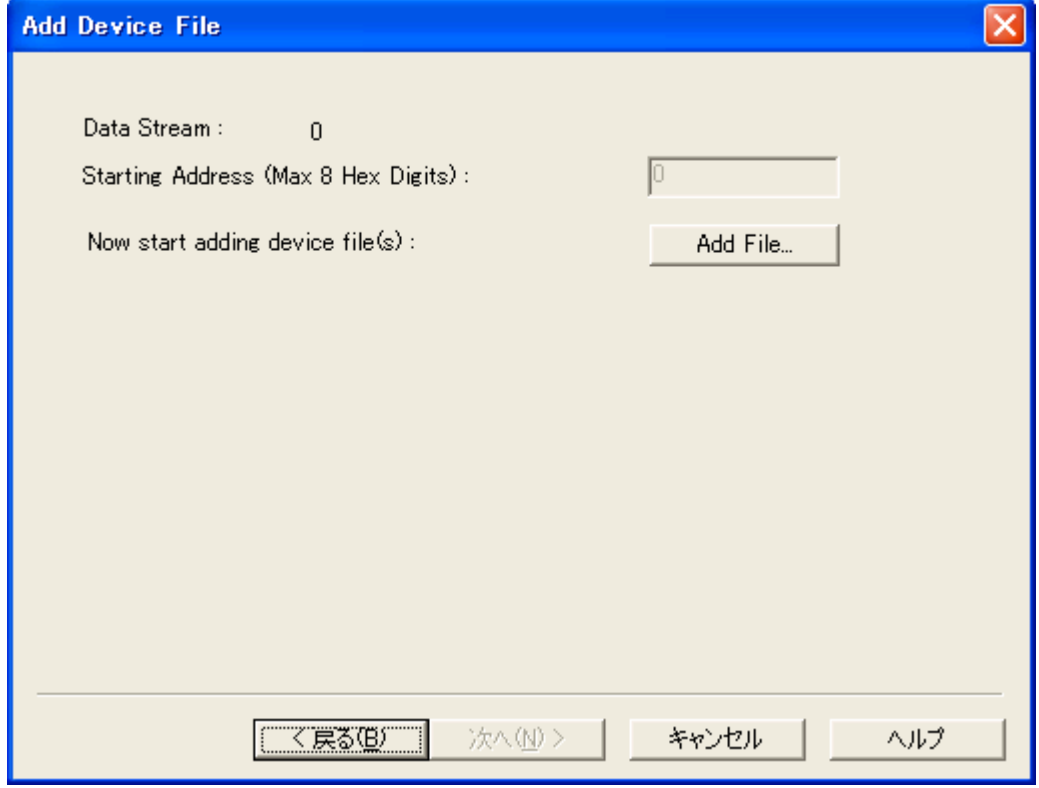

#### **BIT file**

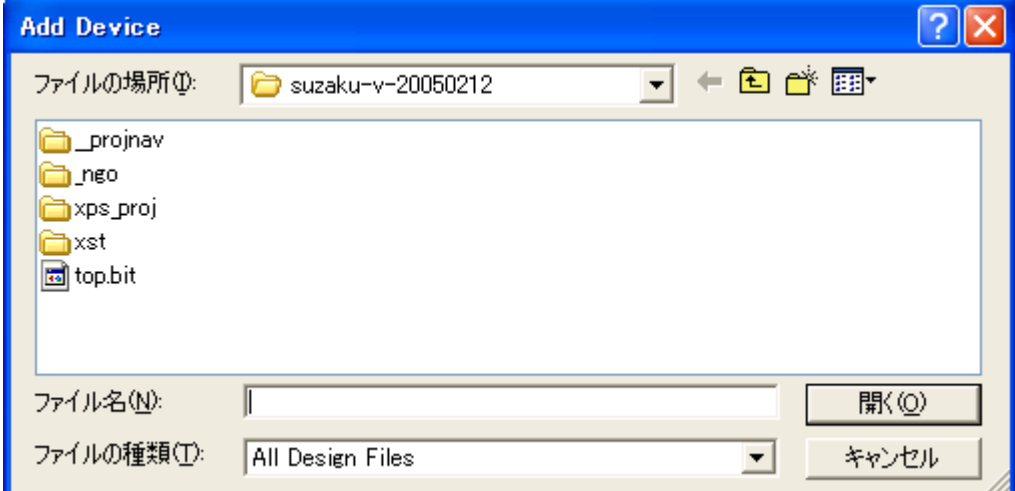

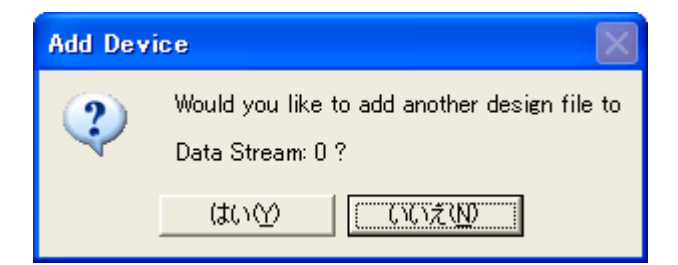

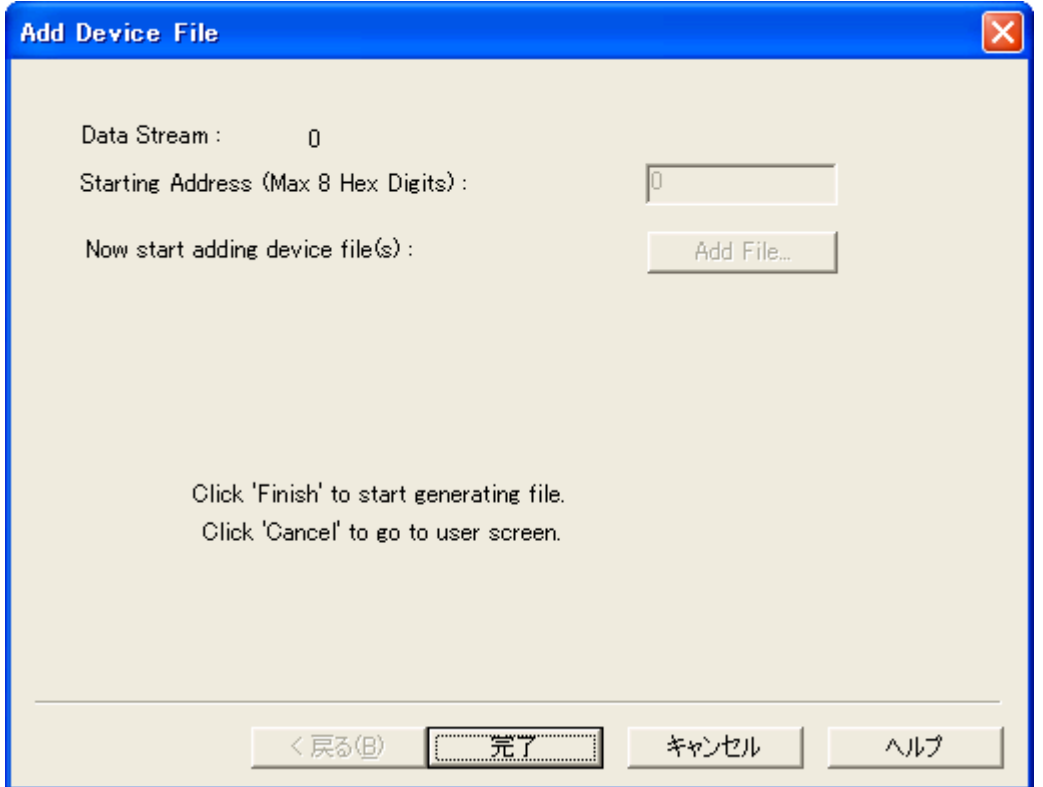

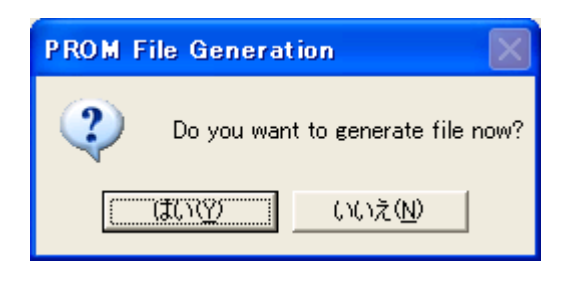

BIT MCS

## <span id="page-57-0"></span>10.2. SUZAKU-V

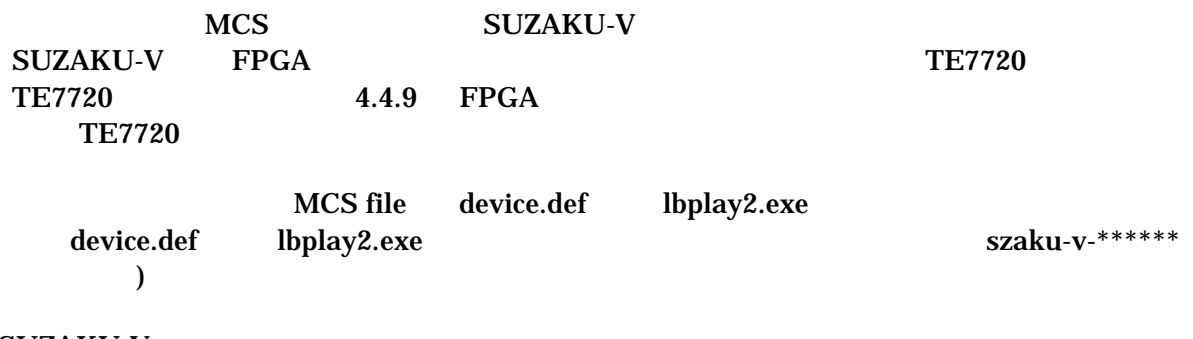

**SUZAKU-V** 

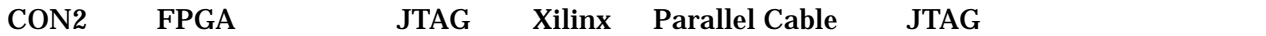

 $JP2$ 

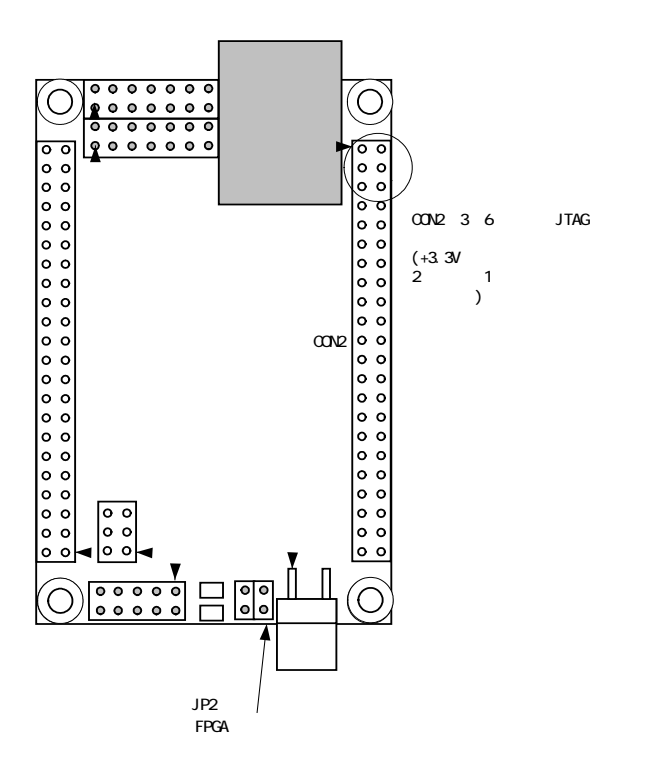

**SUZAKU-V** 

MCS file device.def lbplay2.exe

lbplay2 –deb top.mcs

CD-ROM ¥fpga\_proj ¥lbplay2 driver install.txt

"ERROR: Please check WINNT¥system32¥drivers¥windrvr.sys."

 $\boxed{\blacksquare}$ 

## (※) コマンド プロンプト

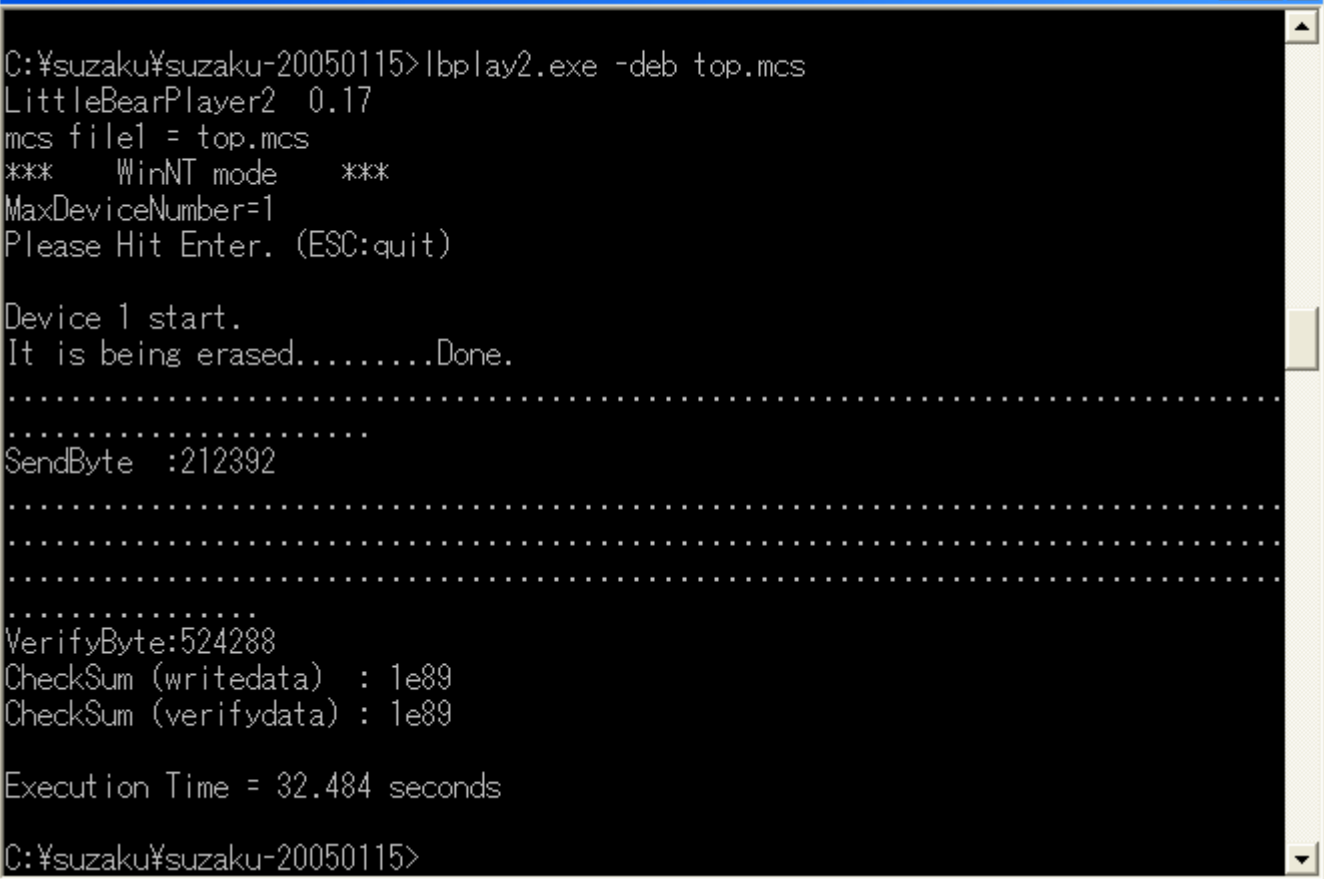

, SUZAKU-V **SUZAKU-V** 

 $JP2$ 

 $JP2$ 

**SUZAKU-V** 

#### SUZAKU-V

 $UART$  I/O  $+3.3V$ RS232C RS232C SUZAKU Official Site <http://suzaku.atmark-techno.com/> HowTo

<span id="page-59-0"></span>10.3. Lbplay2.EXE "ERROR: Please check WINNT¥system32¥drivers¥windrvr.sys."

Lbplay2.EXE "ERROR: Please check WINNT¥system32¥drivers¥windrvr.sys."

CD-ROM ¥fpga\_proj¥ wb\_TE7720\_software\_20031104.zip "Release204.zip"

"windrvr.sys" Administrator

WindowsNT/2000 C:¥WINNT¥system32¥drivers WindowsXP C:¥WINDOWS¥system32¥drivers

"wdreg install"

Lbplay2.EXE TE7720 http://www.teldevice.co.jp/ 
FAQ

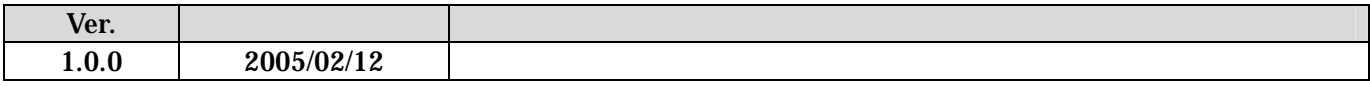

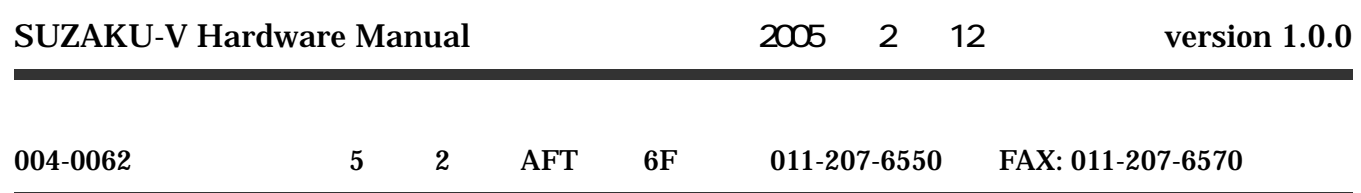